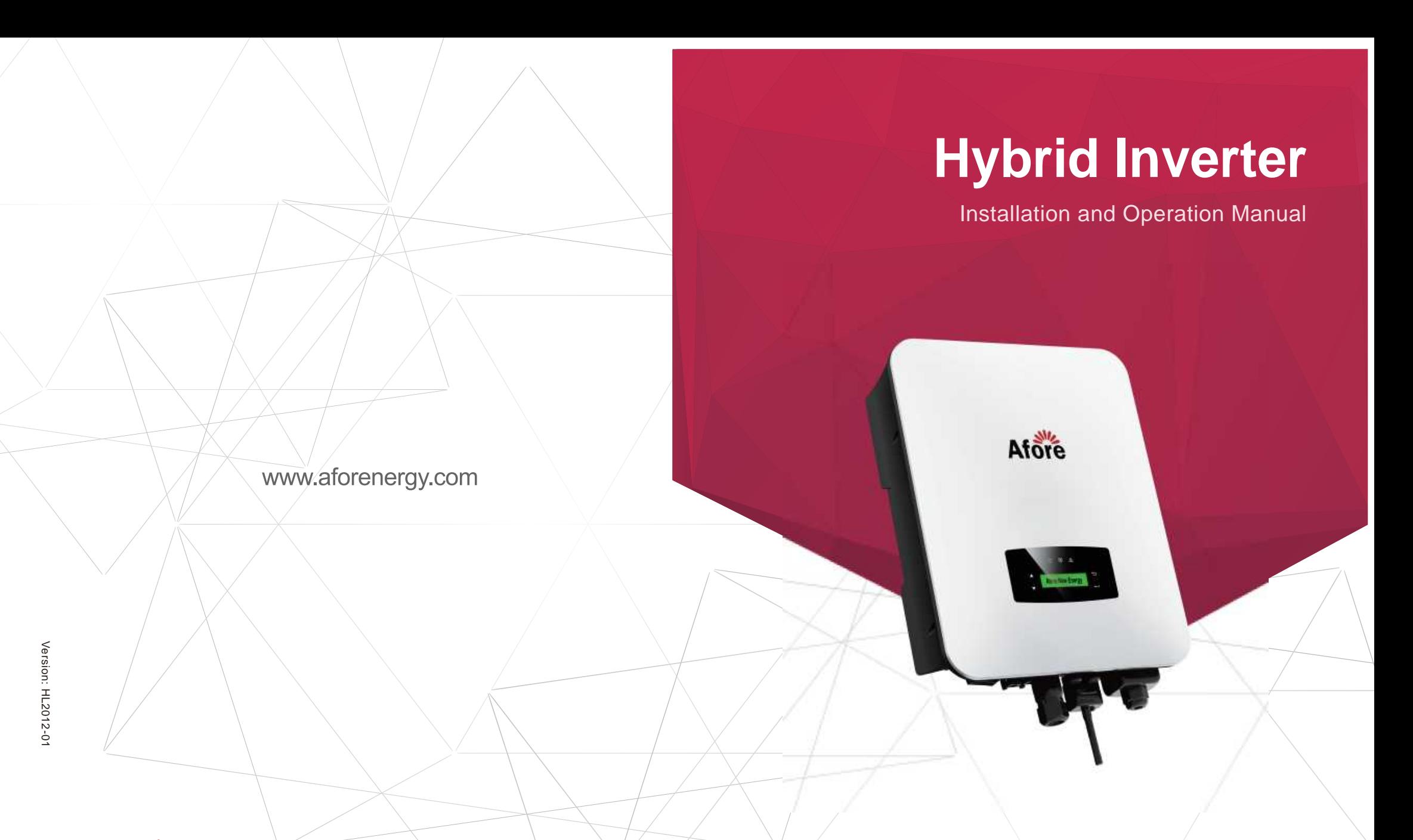

**dre** Afore New Energy Technology (Shanghai) Co., Ltd. ■ +86-21-54326236 ■ +86-21-54326136 ■ info@aforenergy.com Ad Building 7, No.333 Wanfang Rd, Minhang District, Shanghai, China. 201112

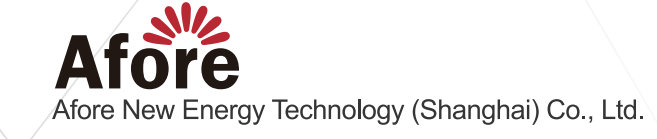

## **Contents**

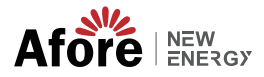

# **Contents**

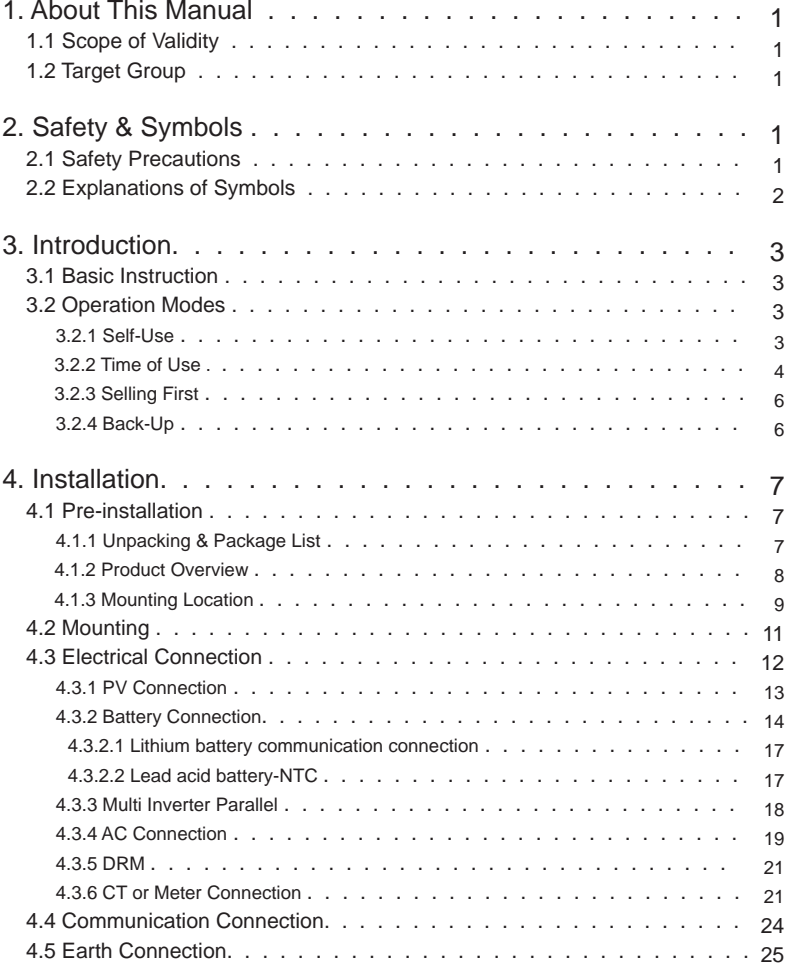

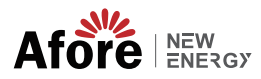

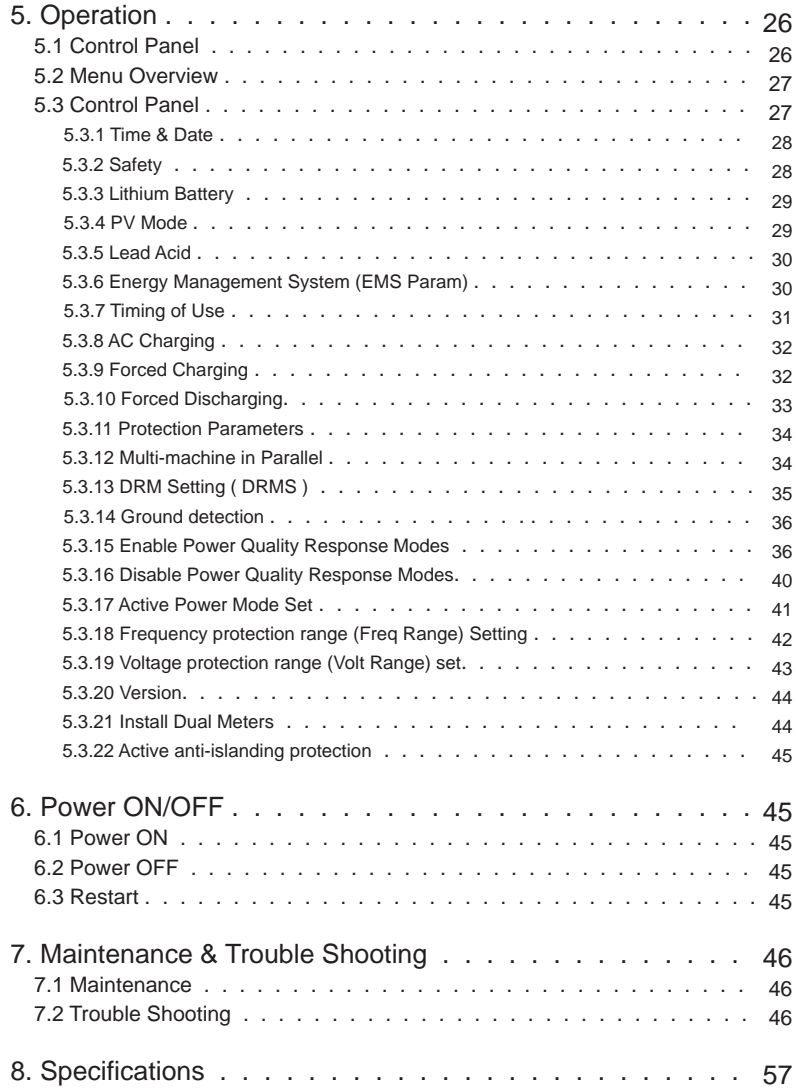

01 **About This Manual** 

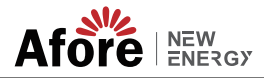

# **1.About This Manual**

# **1.1 Scope of Validity**

This manual mainly describes the product information, guidelines for installation, operation, maintenance and troubleshooting. And this manual applies to Afore Single Phase Hybrid Inverter.

AF1K-SL-1 AF1.5K-SL-1 AF2K-SL-1 AF2.5K-SL-1 AF3K-SL-1 AF3.6K-SL-1 AF3K-SL AF3.6K-SL AF4K-SL AF4.6K-SL AF5K-SL AF5.5K-SL AF6K-SL

Please keep this manual available all the time in case of any emergency.

# **1.2 Target Group**

This manual is for qualified personnel. The tasks described in this manual must only be performed by qualified personnel.

# **2.Safety & Symbols**

# **2.1 Safety Precautions**

1. All work on the inverter must be carried out by qualified electricians.

2. The PV panels and inverter must be connected to the ground.

3. Do not touch the inverter cover until 5 minutes after disconnecting both DC and AC power supply.

4. Do not touch the inverter enclosure when operating, keep away from materials that may be affected by high temperatures.

5. Please ensure that the used device and any relevant accessories are disposed of in accordance with applicable regulations.

6. Afore inverter should be placed upwards and handled with care in delivery. Pay attention to waterproof. Do not expose the inverter directly to water, rain, snow or spray.

7. Alternative uses, modifications to the inverter not recommended. The warranty can become void if the inverter was tampered with or if the installation is not in accordance with the relevant installation instructions.

8. The RCMUs is integrated inside the inverter.

9. The product is not tested to section 5 of AS/NZS 4777.2:2020 and should not be installed in multiple inverter combinations without external devices in accordance with the requirements of AS/NZS 4777.1.

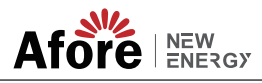

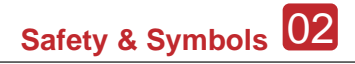

# **2.2 Explanations of Symbols**

Afore inverter strictly comply with relevant safety standards. Please read and follow all the instructions and cautions during installation, operation and maintenance.

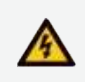

Danger of electric shock The inverter contains fatal DC and AC power. All work on the inverter must be carried out by qualified personnel only.

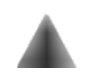

Beware of hot surface The inverter's housing may reach uncomfortably hot 60°C (140°F) under high power operation. Do not touch the inverter enclosure when operation.

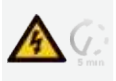

Residual power discharge Do not open the inverter cover until 5 minutes after disconnection both DC and AC power supply.

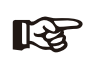

Important notes Read all instructions carefully. Failure to follow these instructions, warnings and precautions may lead to device malfunction or damage.

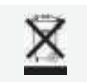

Do not dispose of this device with the normal domestic waste.

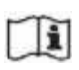

Refer to manual before service.

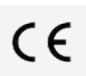

CE mark The inverter complies with the requirements of the applicable CE guidelines.

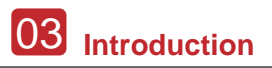

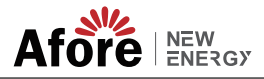

# **3. Introduction**

# **3.1 Basic Instruction**

The Afore AF-SL series hybrid inverters are designed to increase energy independence for homeowners. Energy management is based on time-of-use and demand charge rate structures, significantly reduce the amount of energy purchased from the public grid and optimize self-consumption.

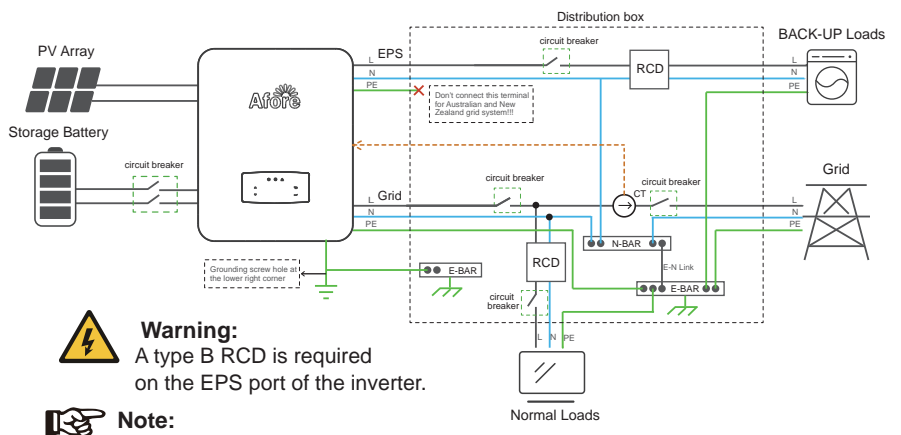

However if an external residual current device (RCD) (type B is recommended) is mandatory, the switch must be triggered at a residual current of 300 mA (recommended). RCD of other specifications can also be used according to local standard.

To maintain the neutral continuity in standalone mode, as required by Australian safety code, the neutral cable on the AC Load output port and AC-Grid Port must be connected together.

# **3.2 Operation Modes**

## **3.2.1 Self-Use**

The Self-Use mode is for the regions with low feed-in tariff and high electricity prices. The energy produced by the PV system is used to optimize self-consumption needs. The excess energy is used to recharge the batteries, any remaining excess is then exported to the grid.

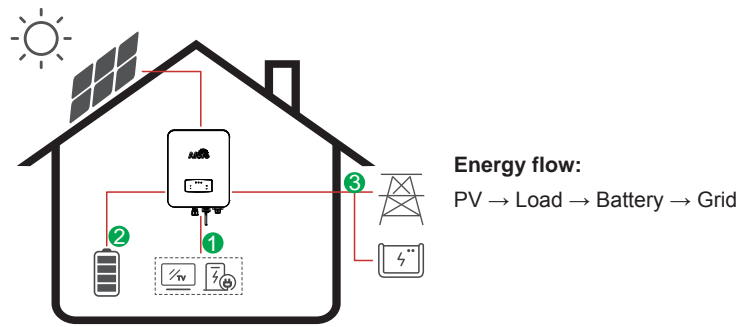

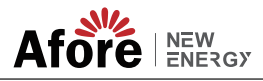

#### **Note:** Advance Setting

When select 0 W under P\_Feed menu, the inverter will export zero energy to the grid.

When select xx W under P Feed menu, the inverter will export customized energy to the grid.

# **3.2.2 Time of Use**

The Time of Use mode is designed to reward customers who do their part to reduce demand on the electric grid, particularly during peak usage periods. Use most of your electricity from PV energy and during off-peak time periods, and you could significantly lower your monthly bill.

#### **A. Charge Setting**

#### **PV Charge Mode**

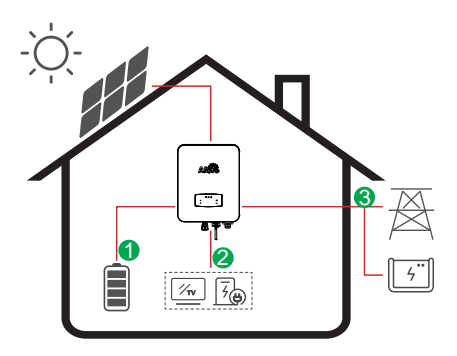

4 periods of time charge setting.

**Energy flow:**  PV → Battery → Load → Grid

#### **AC Charge Mode**

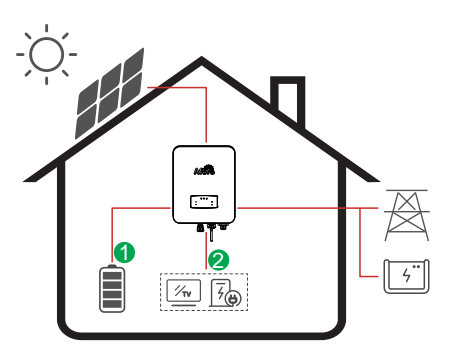

4 periods of time charge setting.

#### **Energy flow:**

PV and Grid → Battery → Load

#### **Note:**  ‼िछ

After select AC charge, when PV have no sufficient power, AC will also charge the battery.

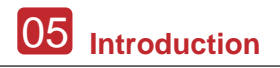

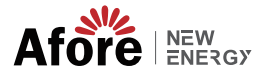

#### **B. Discharge**

4 periods of time discharge setting

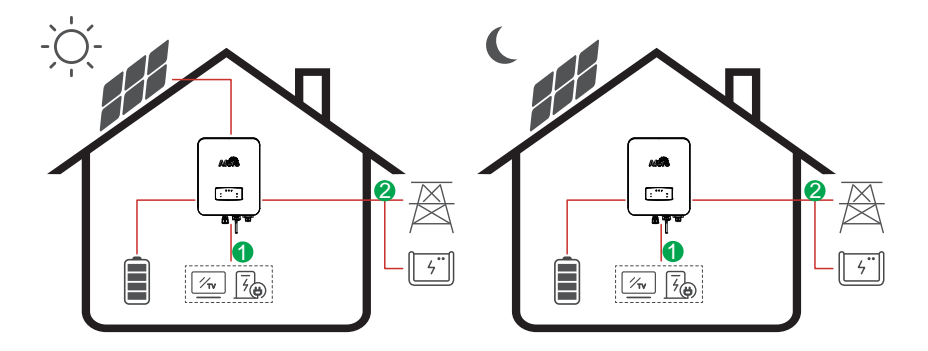

**Energy flow:** Battery and PV → Load → Grid

#### **C. Forbidden Discharge**

4 periods of time discharge setting, the battery will be charged firstly.

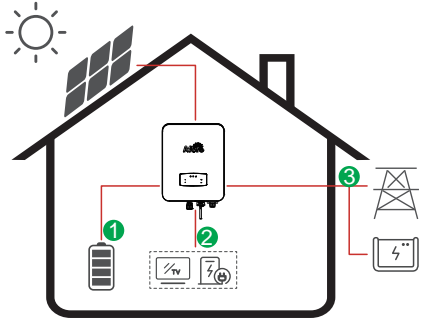

**Energy flow:**  PV → Battery → Load → Grid

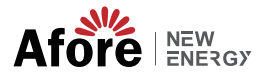

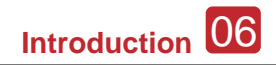

## **3.2.3 Selling First**

The Selling First mode is suitable for the regions with high feed-in tariff.

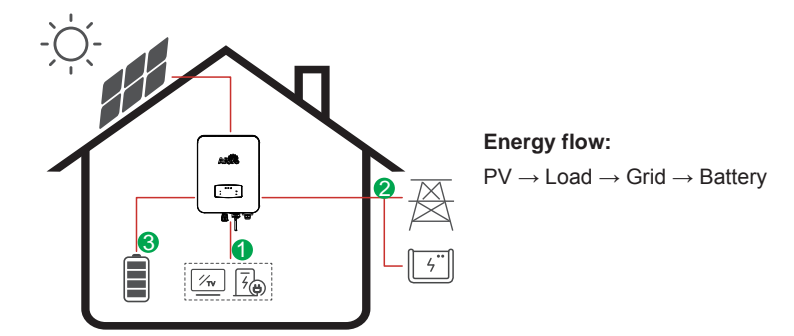

## **3.2.4 Back-Up**

When the grid fails, the system will automatically switch to Back-Up mode. The back-up loads can be supplied by both PV and battery energy.

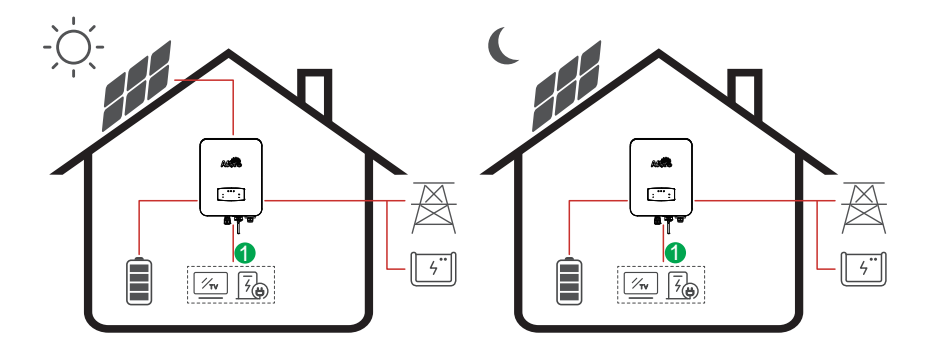

**Energy flow:** PV and Battery → Load

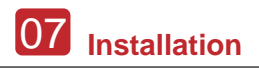

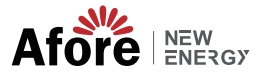

# **4. Installation**

# **4.1 Pre-installation**

# **4.1.1 Unpacking & Package List**

#### **Unpacking**

On receiving the inverter, please check to make sure the packing and all components are not missing or damaged. Please contact your dealer directly for supports if there is any damage or missing components.

#### **Package List**

Open the package, please check the packing list shown as below.

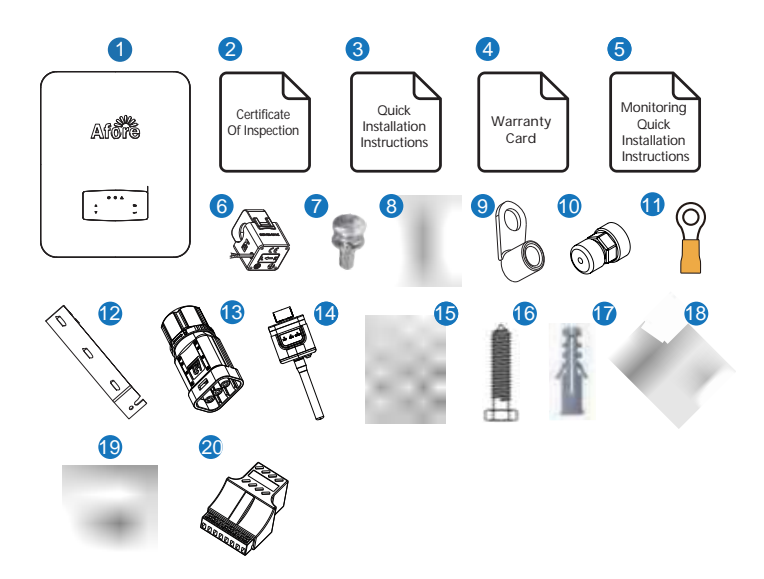

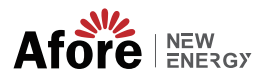

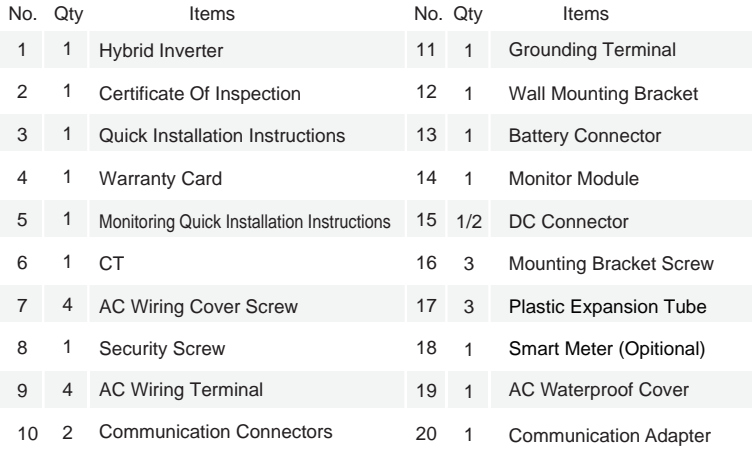

#### **Note:**

DC connectors Qty.: The AF1K-SL-1~AF3.6K-SL-1 is 1 pair of DC plug connector, the AF3K-SL~AF6K-SL is 2 pairs.

# **4.1.2 Product Overview**

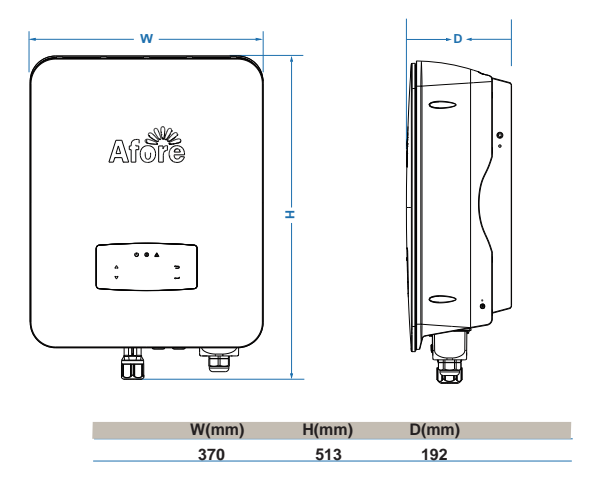

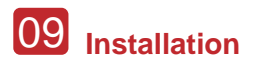

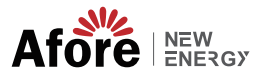

#### **Inverter Terminals**

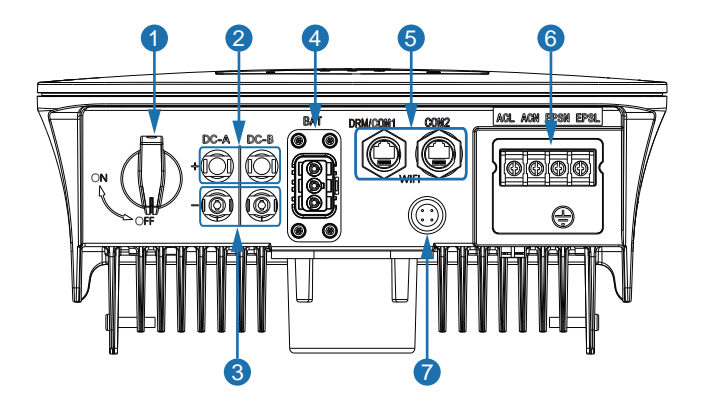

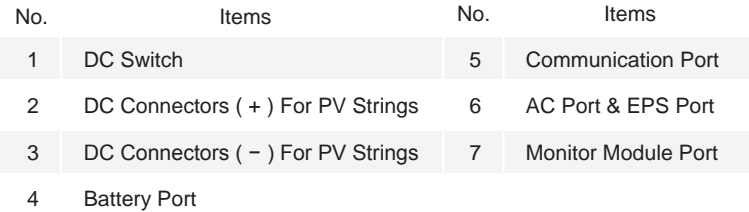

# **4.1.3 Mounting Location**

The inverters are designed for indoor and outdoor installation (IP65), to increase the safety, performance and lifespan of the inverter, please select the mounting location carefully based on the following rules:

• The inverter should be installed on a solid surface, far from flammable or corrosion materials, where is suitable for inverter's weight and dimensions.

• The ambient temperature should be within -25℃ ~ 60℃ (between -13 °F and 140°F).

• The installation of inverter should be protected under shelter. Do not expose the inverter to direct sunlight, water, rain, snow, spray lightning, etc.

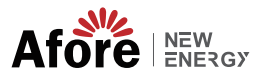

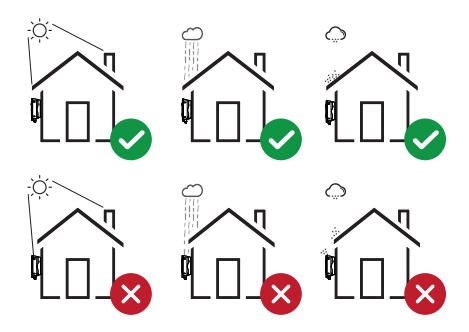

 The inverter should be installed vertically on the wall, or lean back on plane with a limited tilted angle. Please refer to below picture.

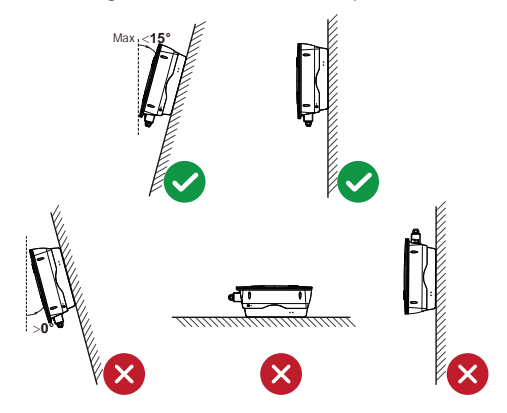

 Leave the enough space around inverter, easy for accessing to the inverter, connection points and maintenance.

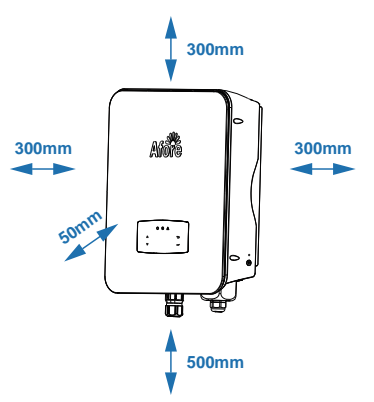

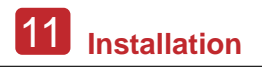

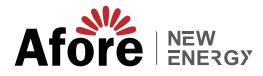

# **4.2 Mounting**

Step 1

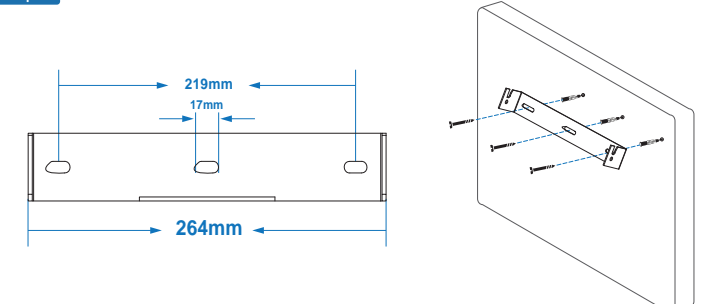

Step 2

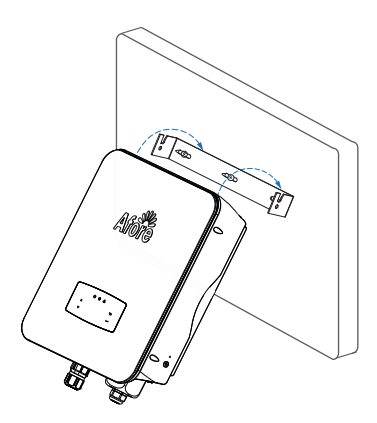

Step 3

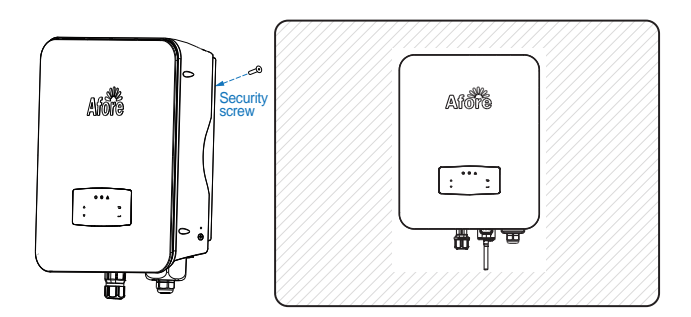

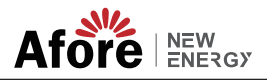

# **4.3 Electrical Connection**

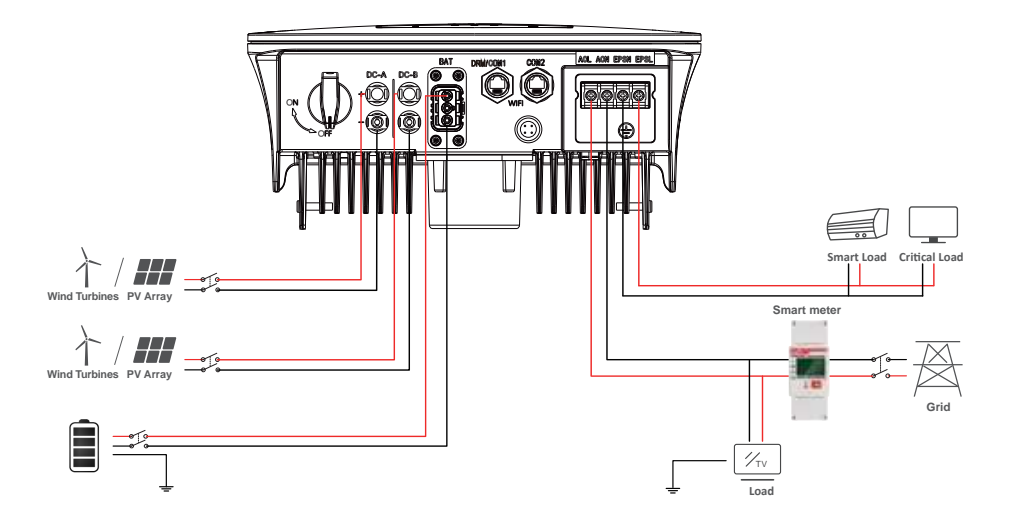

**Communication Adapter pin assignment**

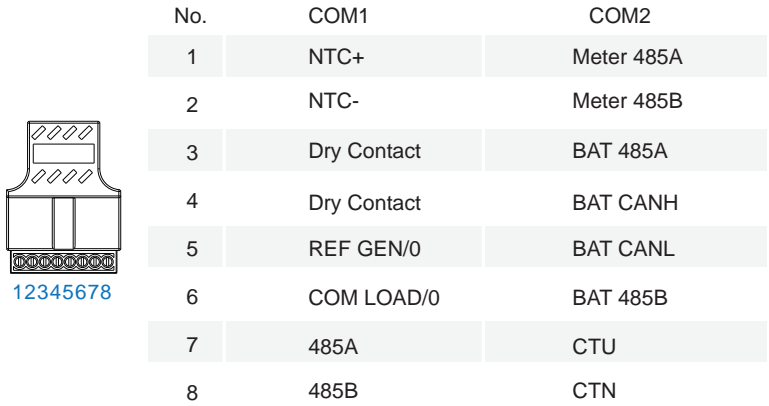

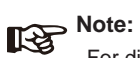

For diesel generators or multi-machine parallel use, please contact the manufacturer, and provide installation and operation instructions separately.

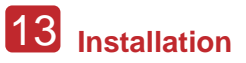

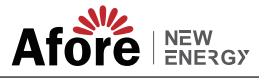

## **4.3.1 PV Connection**

The AF-SL series hybrid inverter has one/two MPPT channels, can be connected with one/two strings of PV panels. Please make sure below requirements are followed before connecting PV panels and strings to the inverter:

• The open-circuit voltage and short-circuit current of PV string should not exceed the reasonable range of the inverters.

- The isolation resistance between PV string and ground should exceed 300 kΩ.
- The polarity of PV strings are correct.
- Use the DC plugs in the accessory.
- The lightning protector should be equipped between PV string and inverter.
- Disconnect all of the PV (DC) switch during wiring.

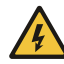

#### **Warning:**

The fatal high voltage may on the DC side, please comply with electric safety when connecting.

Please make sure the correct polarity of the cable connected with inverter, otherwise inverter could be damaged.

Step 1

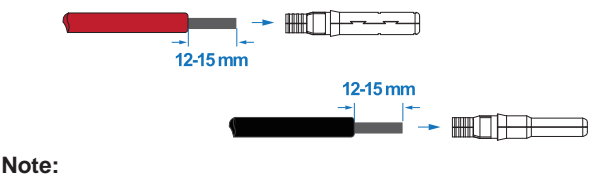

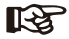

PV cable suggestion Cross-section 4mm²

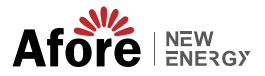

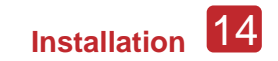

#### Step 2

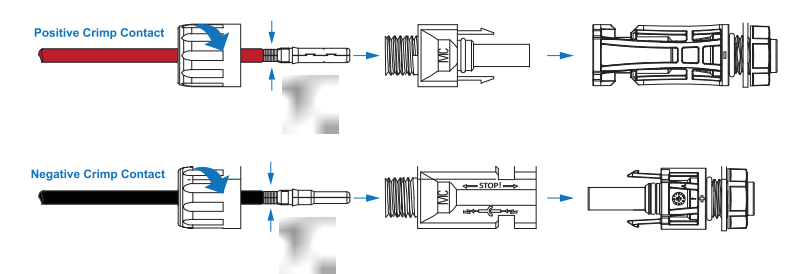

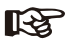

#### **Note:**

Please use PV connector crimper to pinch the point of the arrow.

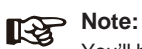

You'll hear click sound when the connector assembly is correct.

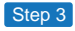

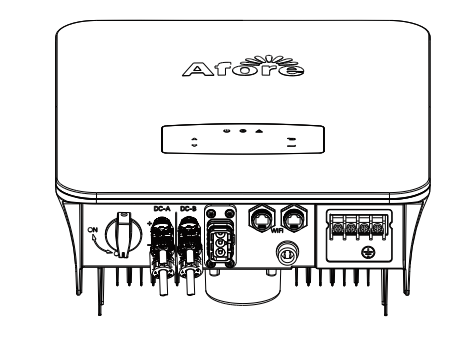

#### **4.3.2 Battery Connection**

AF-SL series hybrid inverters are compatible with lithium battery. For lead acid battery or batteries with other brands, please confirm with local distributor or Afore for technical support.

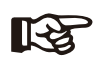

#### **Note:**

Set battery type and manufacturer, please refer to Chapter 5.3. BMS(Battery Management System)communication is needed between inverter and battery.

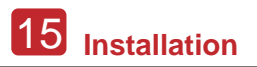

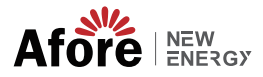

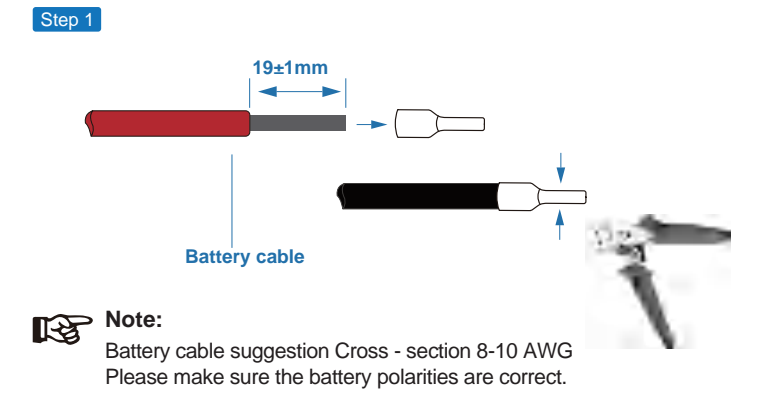

#### Step 2

Pass the crimped battery harness through the waterproof connector and the cover.

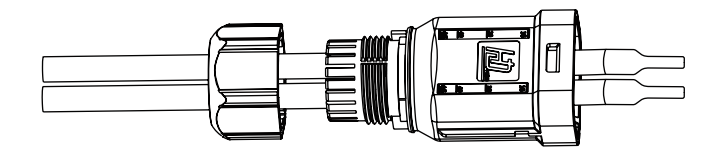

#### Step 3

Insert the wire harness into the terminals according to "+" and "-" polarity, make the insulated terminals parallel with the terminals , the crimping screw torque is 2.0±0.1N.m

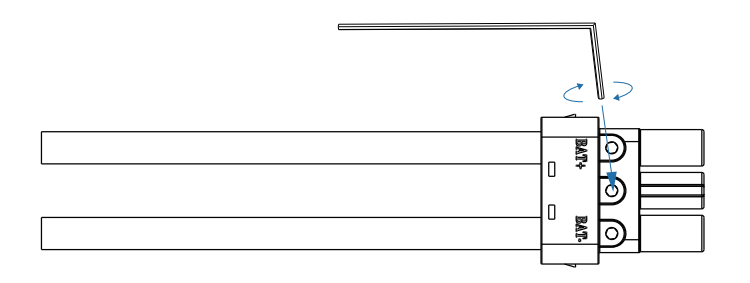

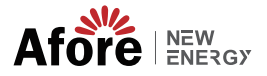

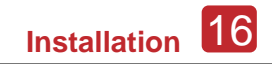

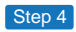

A "click" sound will be heard when the connector assembly is correct.

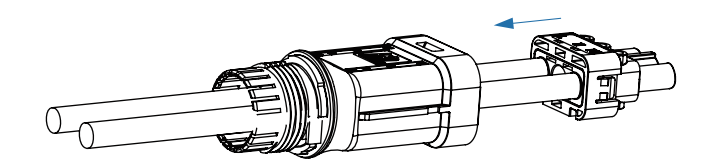

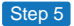

Use an open-end wrench to tighten the waterproof lock.

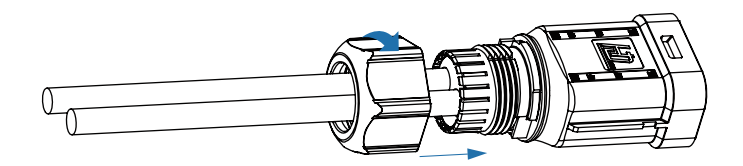

Step 6

Insert the battery connector into the inverter, if hear a "click", it means the battery connection is finished.

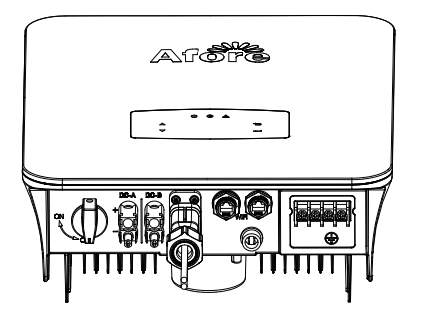

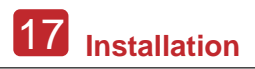

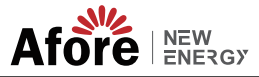

#### **4.3.2.1 Lithium battery communication connection**

The inverter uses RS485 cable to communicate with the Meter and CAN to communicate with the battery's BMS. The image below shows the assembly of the RS485/CAN communication cables.

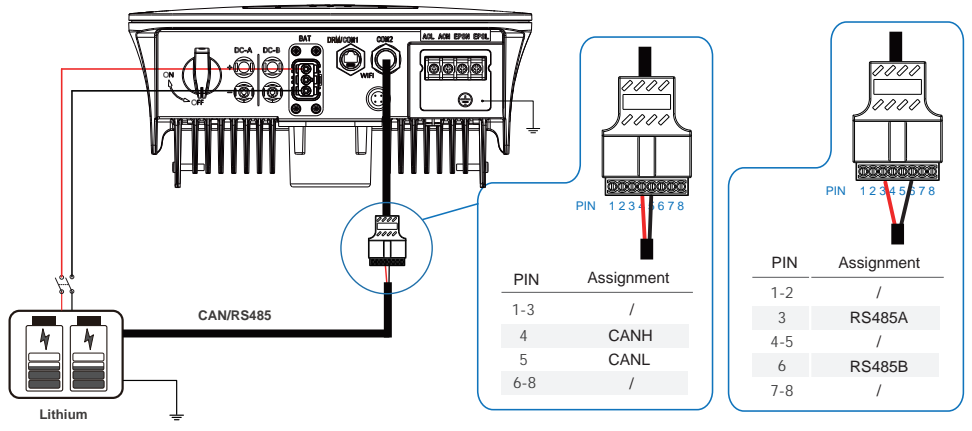

#### **4.3.2.2 Lead acid battery-NTC**

The NTC cable enables the communication between the inverter and Lead batteries.

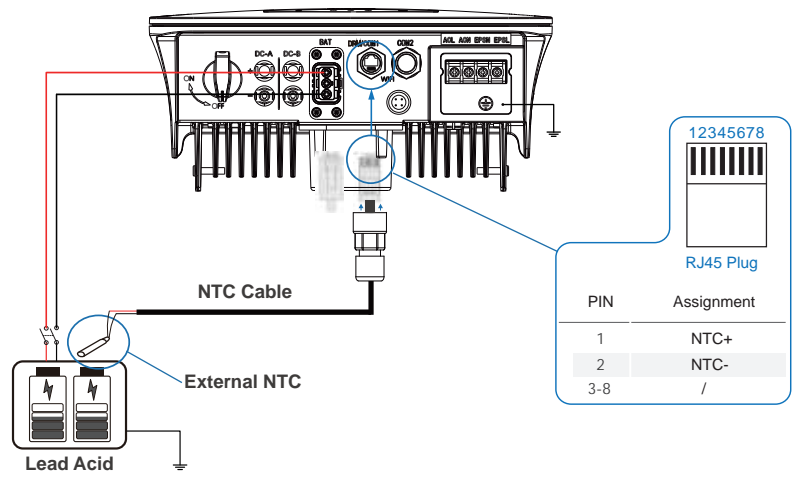

#### **Note:**

1.NTC (including connection line) is provided by battery manufacturers. 2. The NTC is external, and there is no NTC connection port on the lead -acid battery. NTC is used to test the working environment temperature of lead -acid batteries. 3.The Afore inverter does not include a connection terminal for a remote battery temperature sensor. If installing Afore inverter with lead acid batteries please check with Afore inverter for advice regarding charge settings.

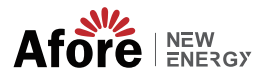

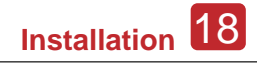

# **4.3.3 Multi Inverter Parallel**

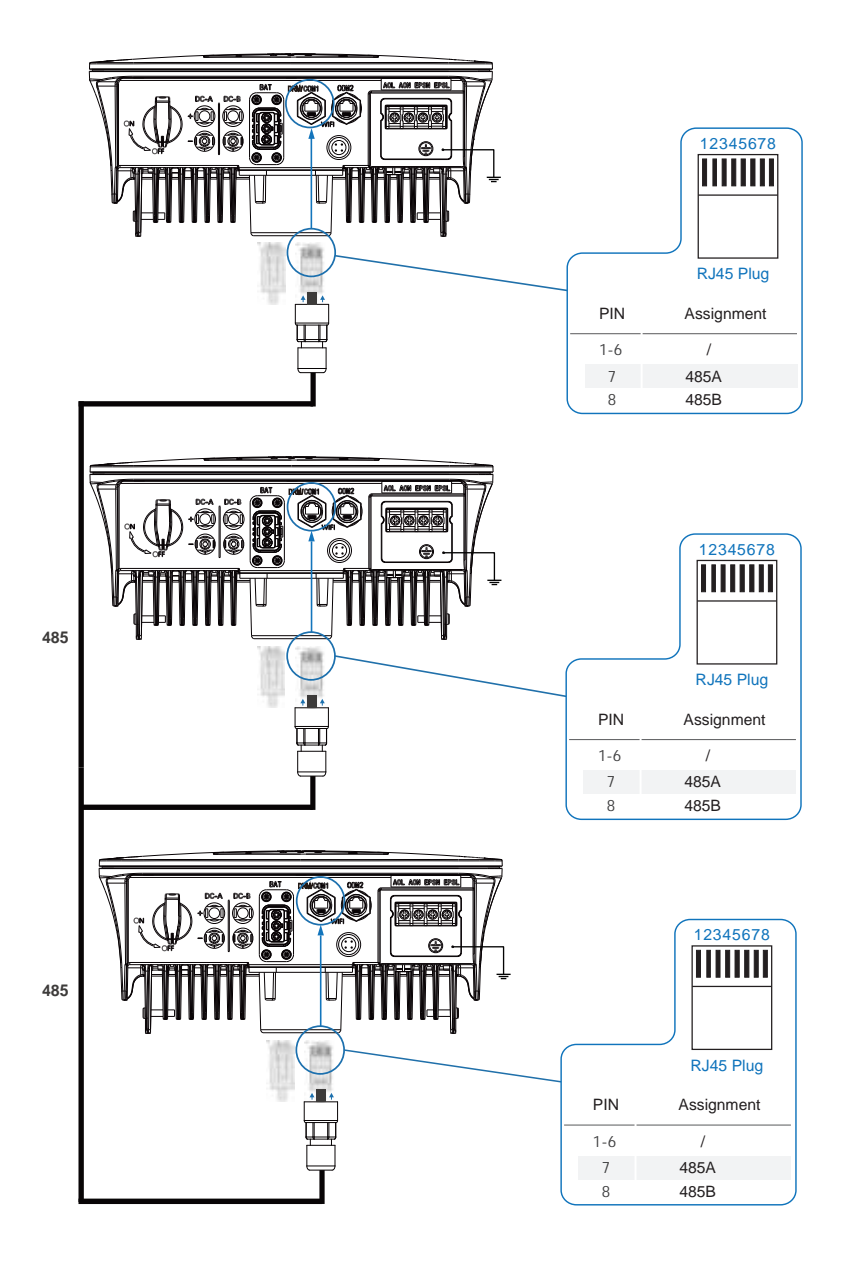

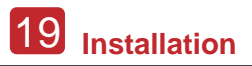

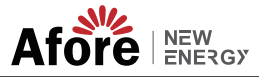

#### **4.3.4 AC Connection**

The AC terminal contains "GRID" and "EPS", GRID for load, and EPS for emergency load.

Before connecting, a separate AC breaker between individual inverter and AC input power is necessary. This will ensure the inverter be securely disconnected during maintenance and fully protected from current of AC input.

An extra AC breaker is needed for On-Grid connection to be isolated from grid when necessary. Below are requirements for the On-Grid AC-breaker.

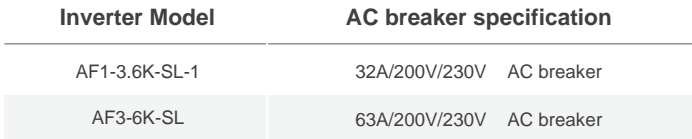

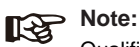

Qualified electrician will be required for the wiring.

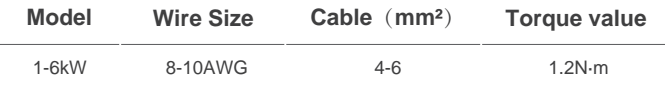

#### **Please follow steps for AC connection**

• Connect DC protector or breaker first before connecting.

• emove insulation sleeve 11mm(0.5 inch) length, unscrew the bolts, insert the AC input wires according to polarities indicated on the terminal block and tighten the terminal screws.

Step 1

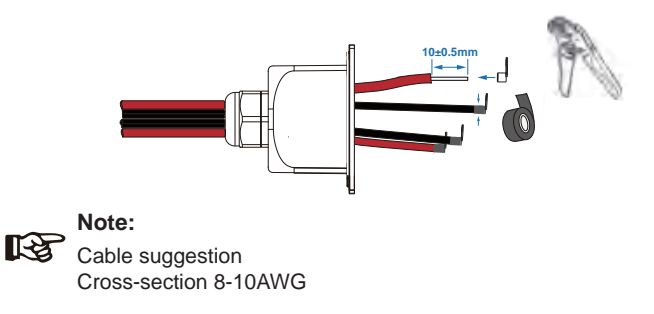

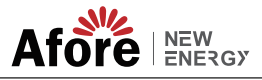

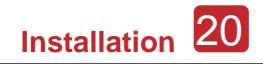

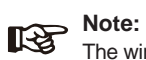

The wiring terminals should be wrapped with insulation tape, otherwise it will cause a short circuit and damage the inverter.

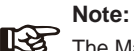

The Max. power load connects to EPS port should not

exceed the inverter's EPS Max. output power range.

Step 2

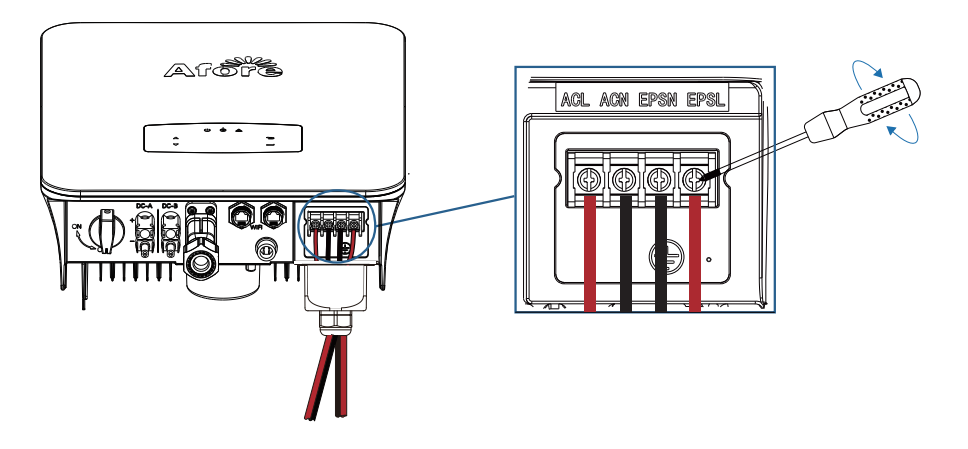

Step 3

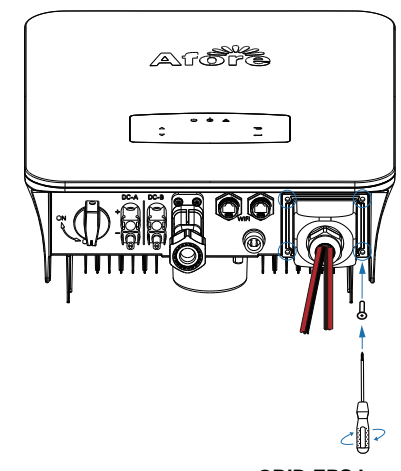

**GRID EPS Load**

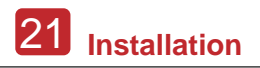

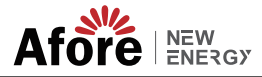

# **4.3.5 DRM**

The inverter provides a terminal block for connecting to a demand response enabling device (DRED). The DRED asserts demand response modes (DRMs). The inverter detects and initiates a response to all supported demand response commands within 2s. The inverter only supports DRM0 : The inverter is in the state of "Turn off".

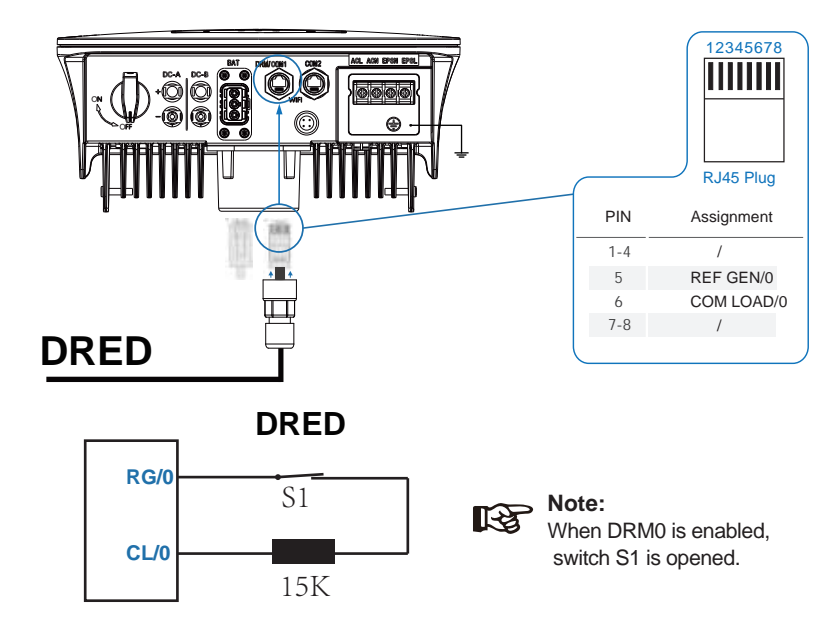

#### **4.3.6 CT or Meter Connection**

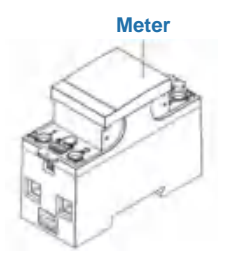

Model · SAPM-10KW Manufacturer : MADUN Rated power : 10KW

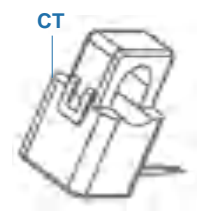

Model : SO7T Manufacturer : SHITM Rated power : 6KW

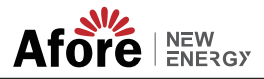

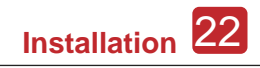

**Install the CT**

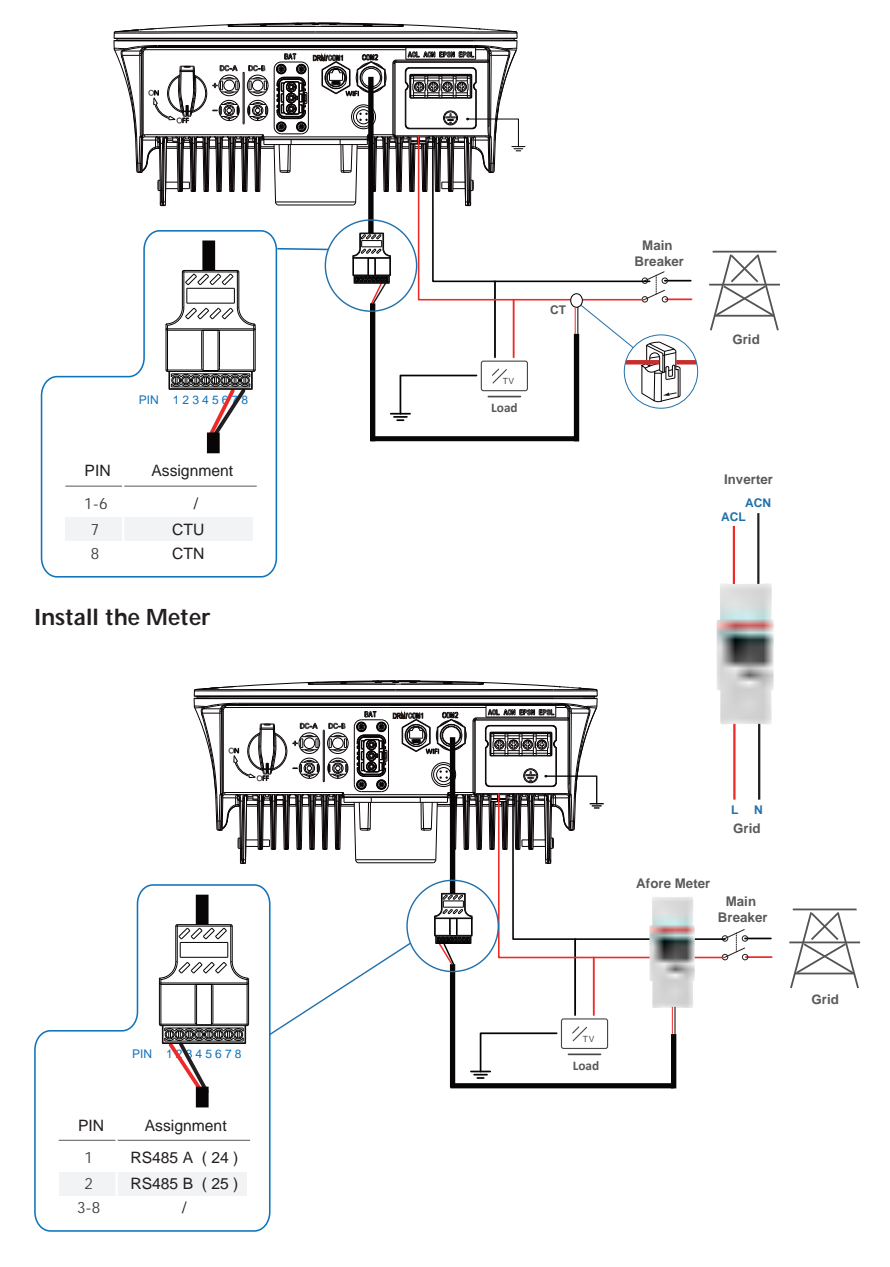

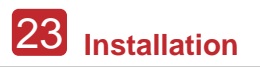

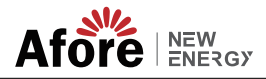

**Install Dual Meters**

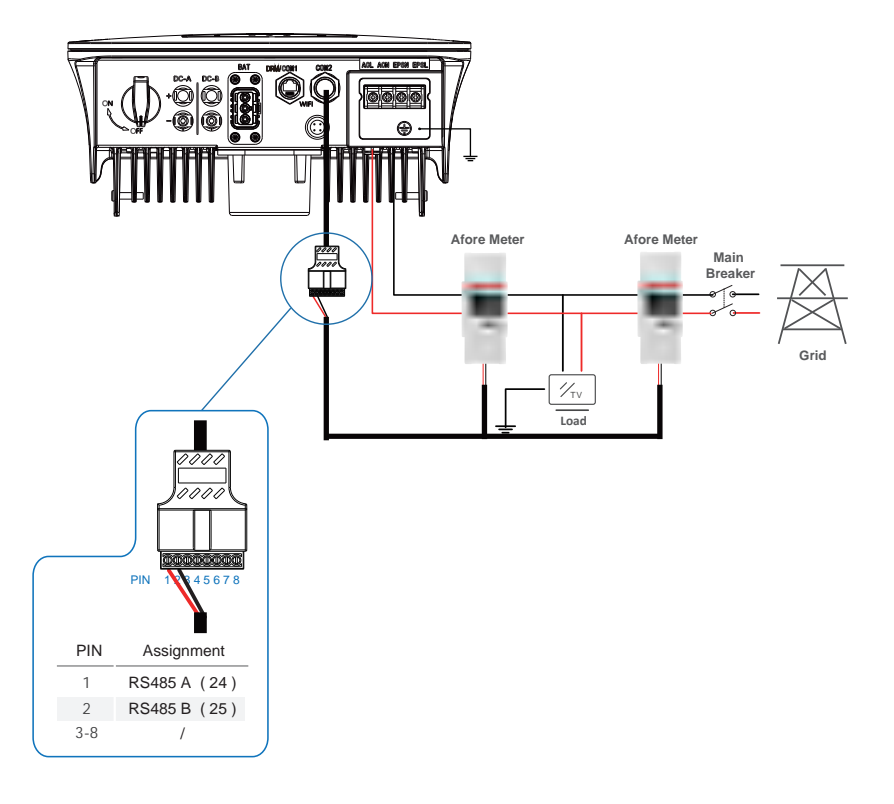

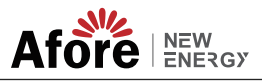

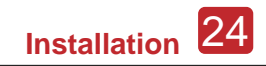

# **4.4 Communication Connection**

The monitoring module could transmit the data to the cloud server, and display the data on the PC, tablet and smart-phone.

#### **Install the WIFI / Ethernet / GPRS / RS485 Communication**

WIFI / Ethernet / GPRS / RS485 communication is applicable to the inverter. Please refer to "Communication Configuration Instruction" for detailed instruction.

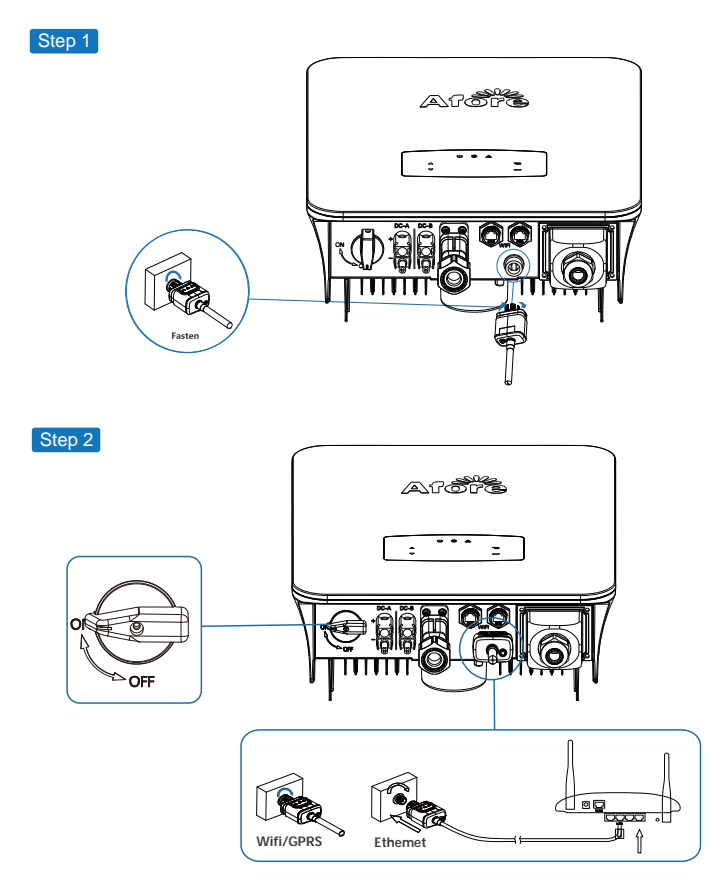

Turn on the DC switch and AC circuit breaker, and wait until the LED indicator on the monitoring module flashes, indicating that the monitoring module is successfully connected.

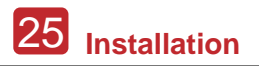

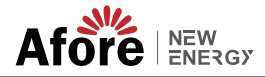

# **4.5 Earth Connection**

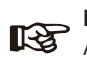

#### **Note:**

A second protective earth (PE) terminal should be connected to the inverter. This prevents electric shock if the original protective PE wire fails.

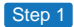

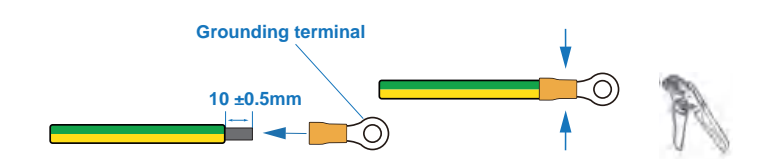

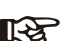

**Note:** Earth cable PE suggestion: Cross-section (Copper) 4-6mm² / 10AWG

Step 2

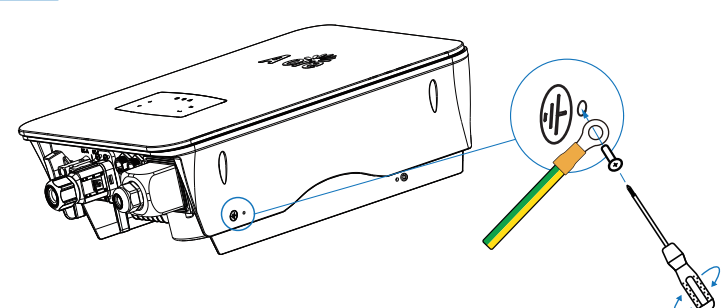

Fix the grounding screw to the grounding connection of the machine housing.

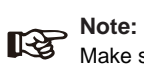

Make sure the earth cables on the inverter and solar panel frame are separately.

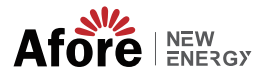

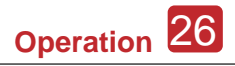

# **5. Operation**

# **5.1 Control Panel**

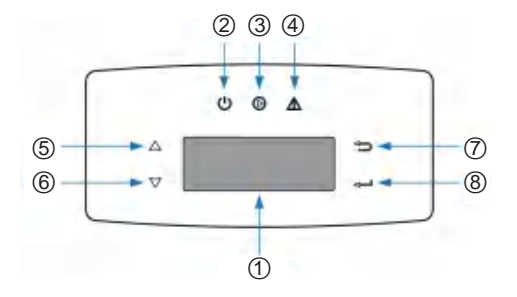

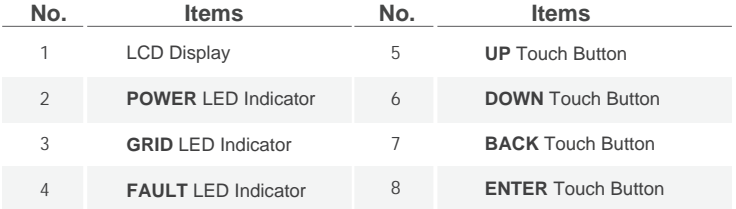

# **Note:**

Hold UP/DOWN button can be rolling quickly.

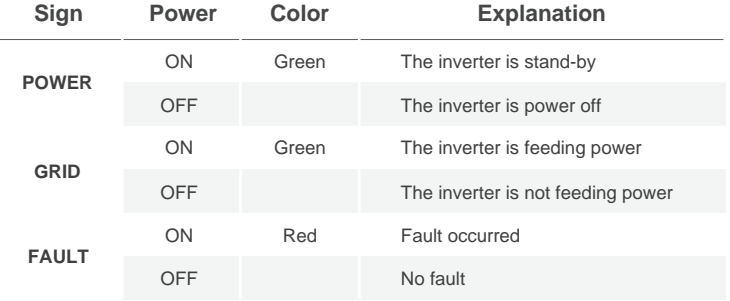

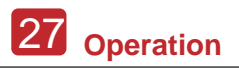

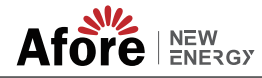

AF-SL hybrid inverter has a LCD for clearly operating, and menu of the LCD can be presented as following:

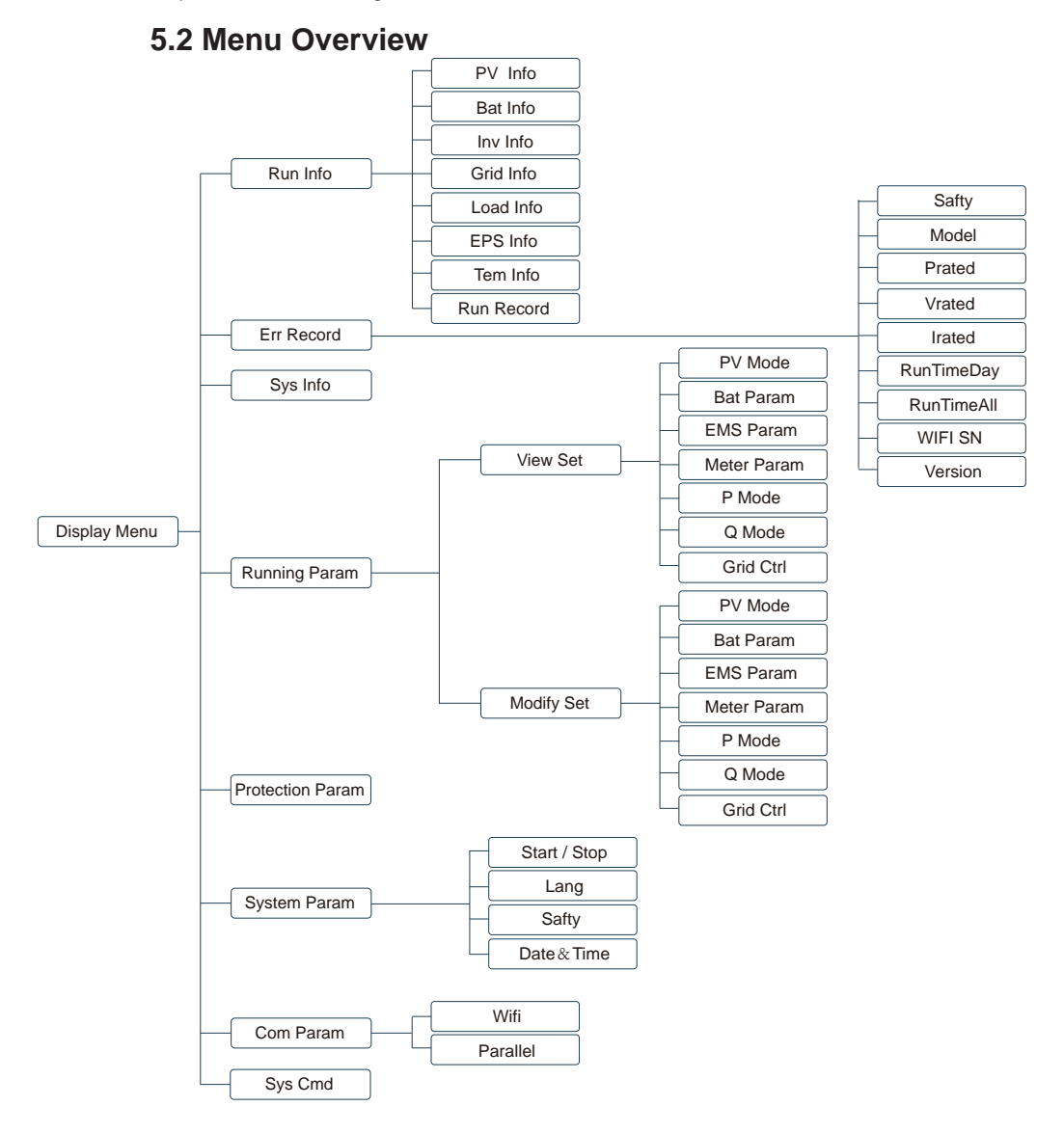

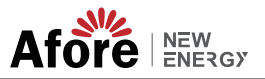

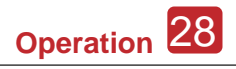

# **5.3 Inverter Setting**

The setting is for AF-SL Hybrid inverter. Any doubts, please contact distributor for more details.

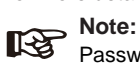

Password \*\*\*\* is divided into two passwords: parameter viewing and modifying parameters. When you need to view the parameters, please enter the password 0000. You need to modify the parameters, please contact the manufacturer.

# **5.3.1 Time & Date**

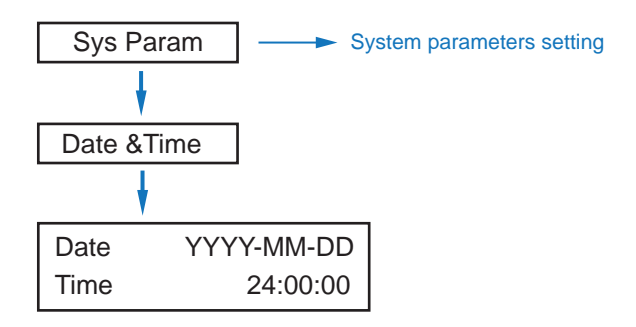

# **5.3.2 Safety**

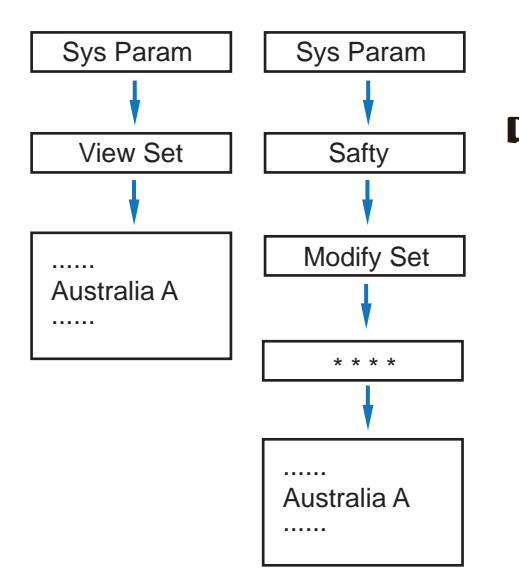

# **Note:**

For compliance to AS/NZS 4777.2:2020, please select Region from Australia A, B, C or New Zealand. Please contact your local grid operator on which Region to select.

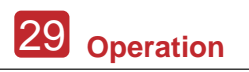

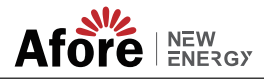

## **5.3.3 Lithium Battery**

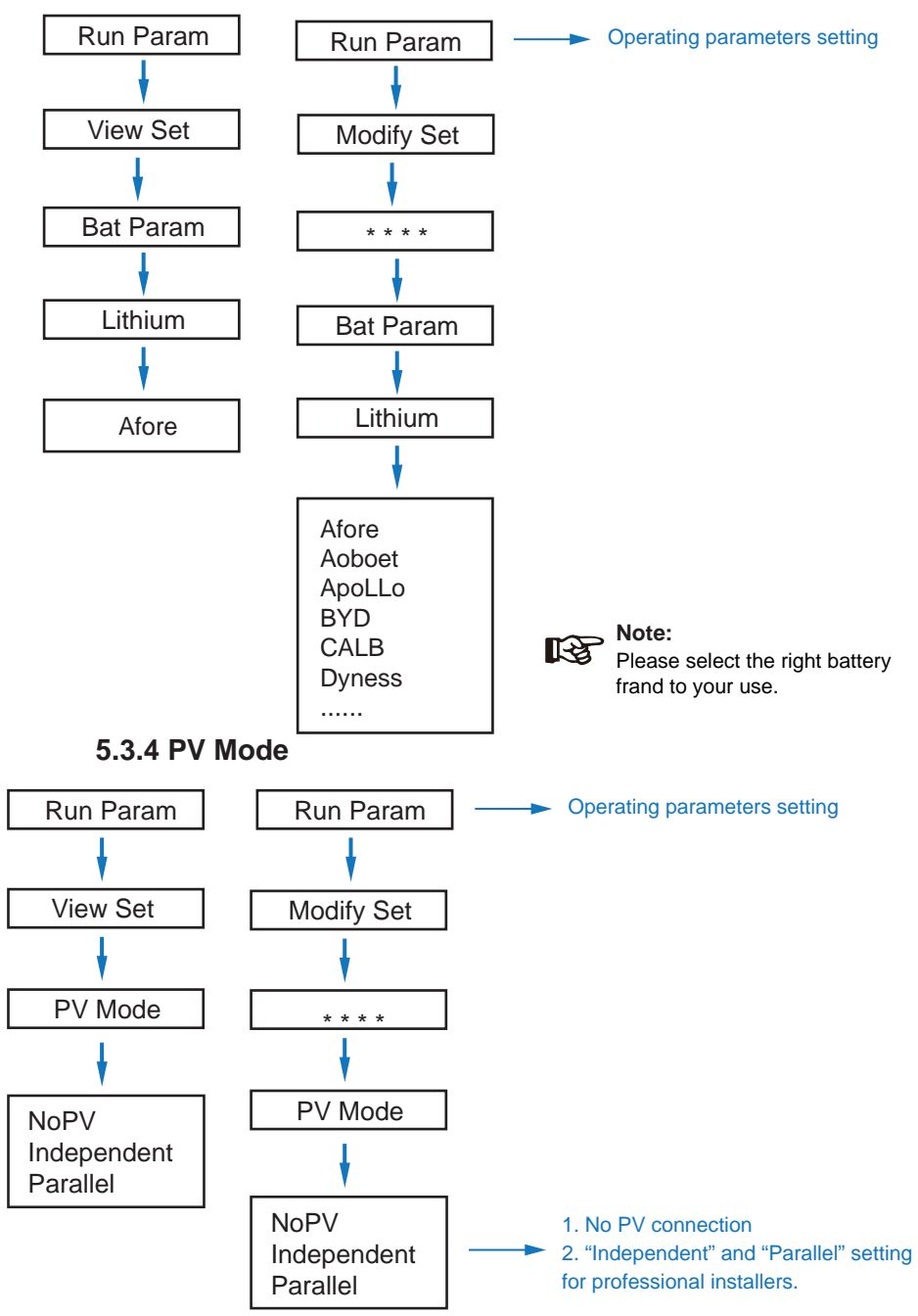

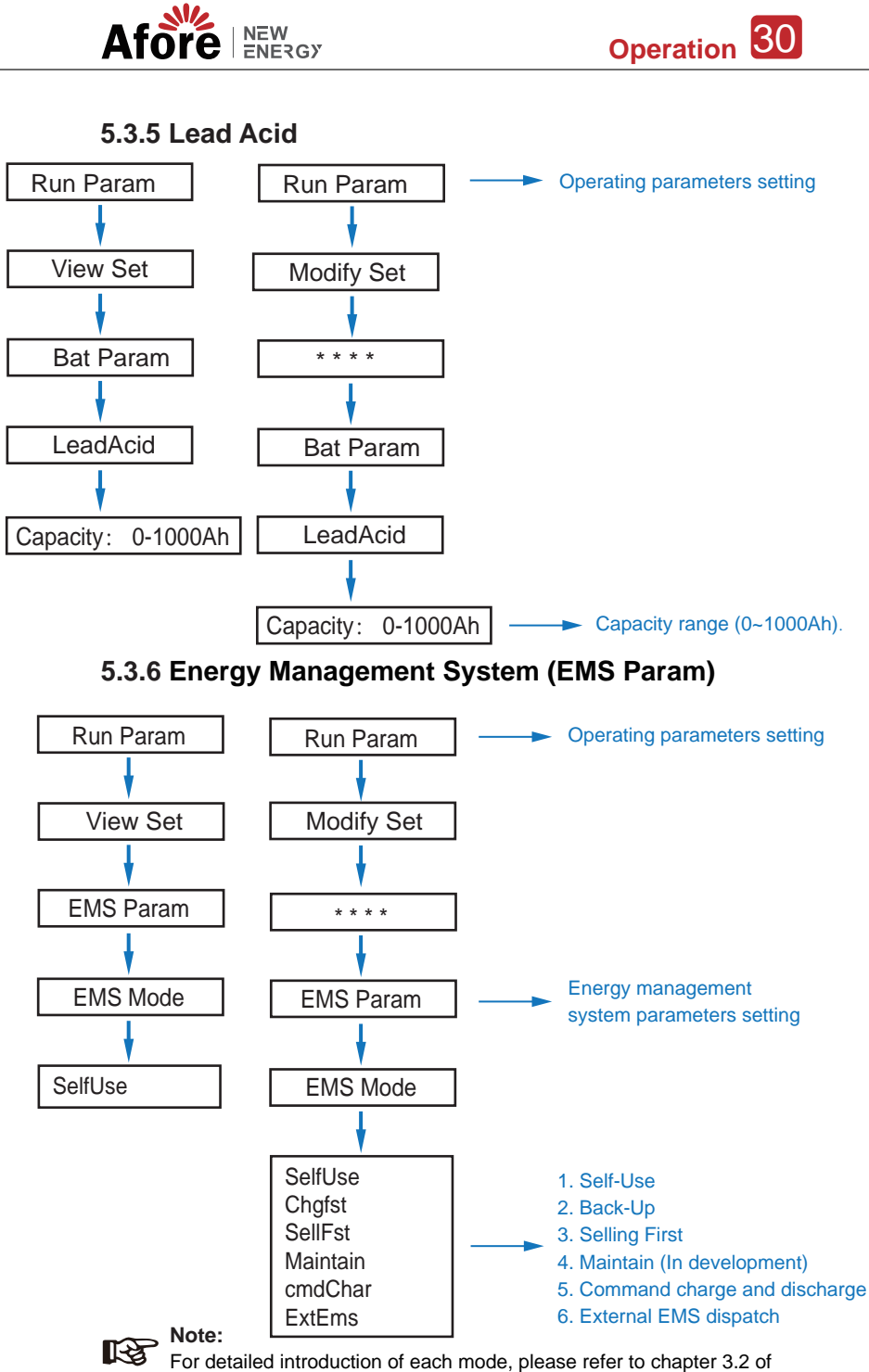

For detailed introduction of each mode, please refer to chapter 3.2 of the user manual.

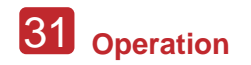

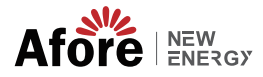

## **5.3.7 Time of Use**

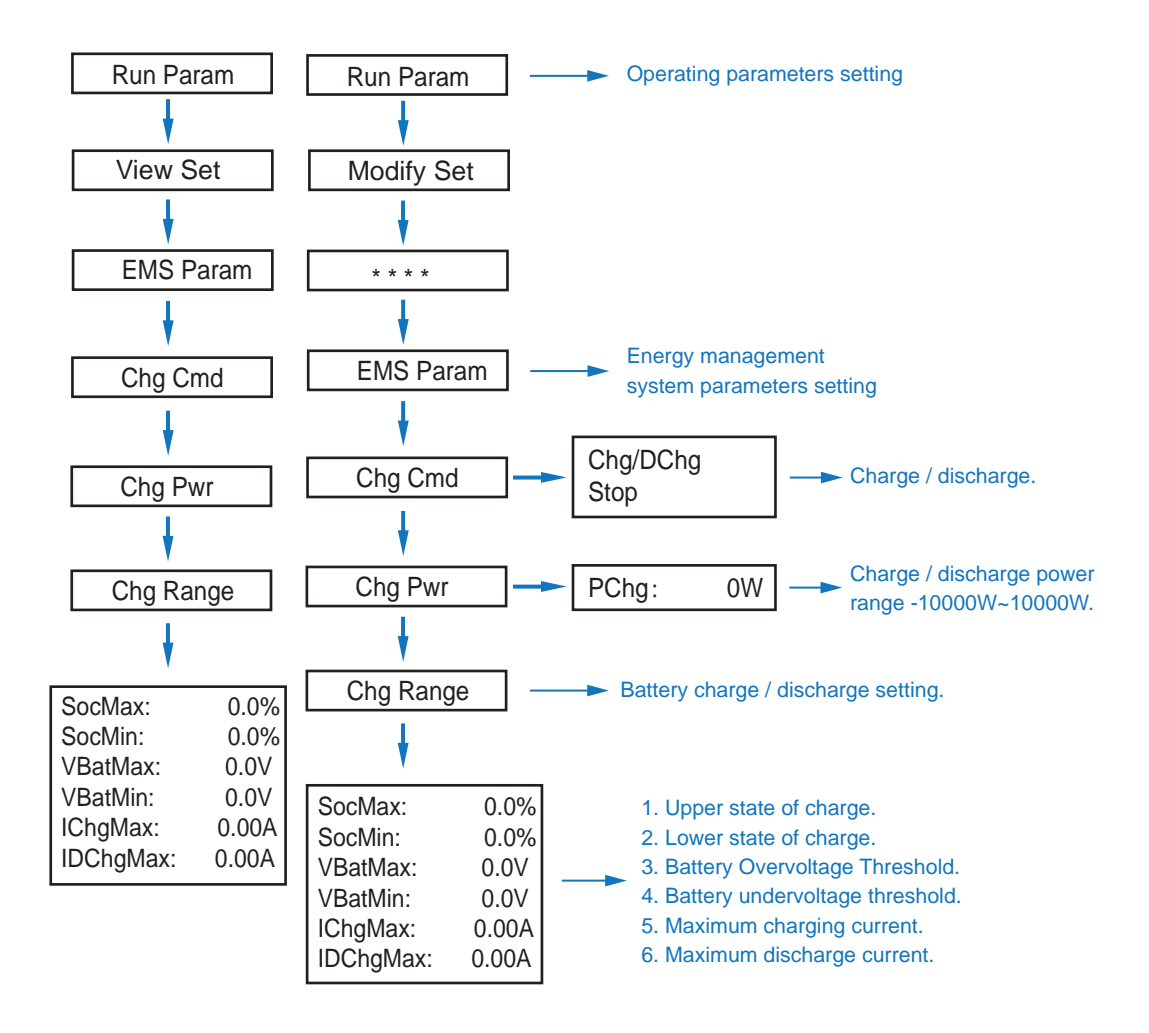

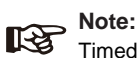

Timed charge and discharge need to complete the three settings of "Chg Cmd", "Chg Pwr" and "Chg Range", otherwise it will not work properly.

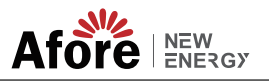

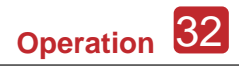

# **5.3.8 AC Charging**

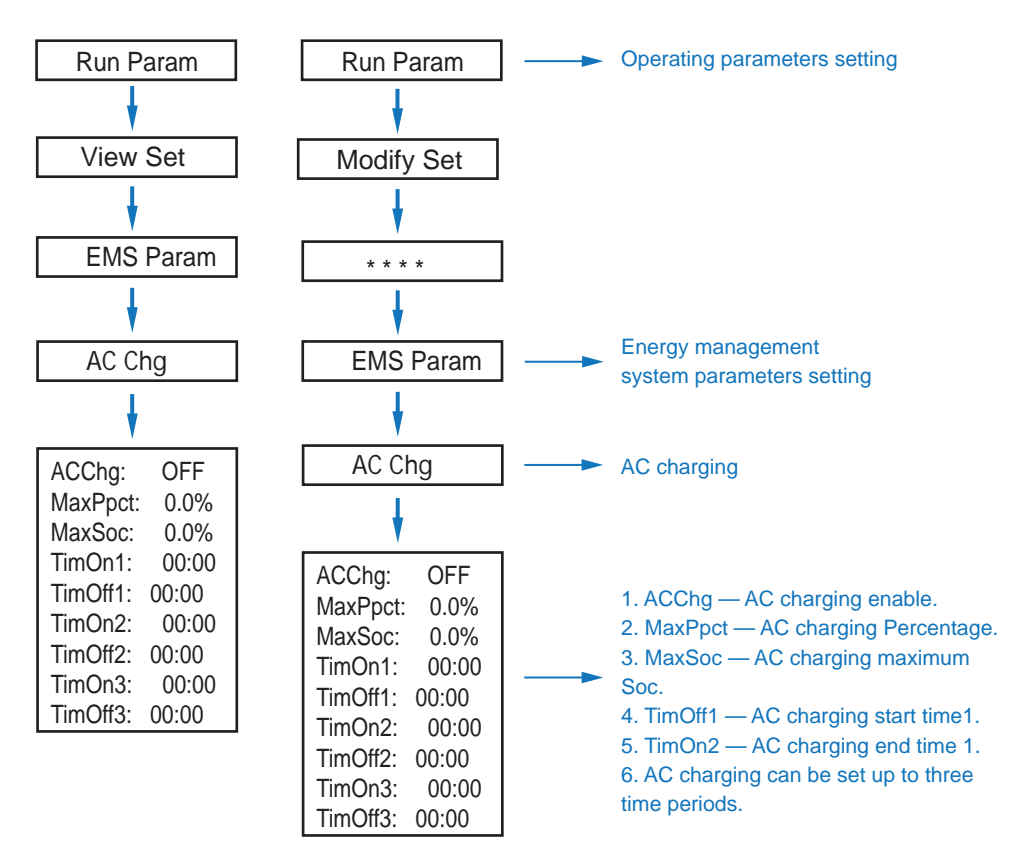

#### **5.3.9 Forced Charging**

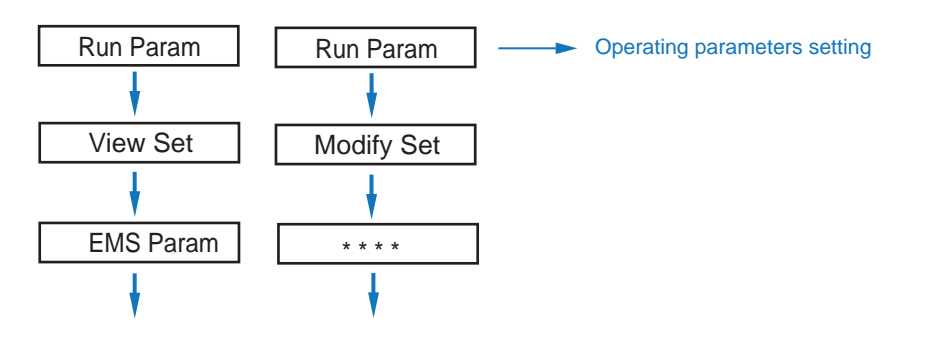

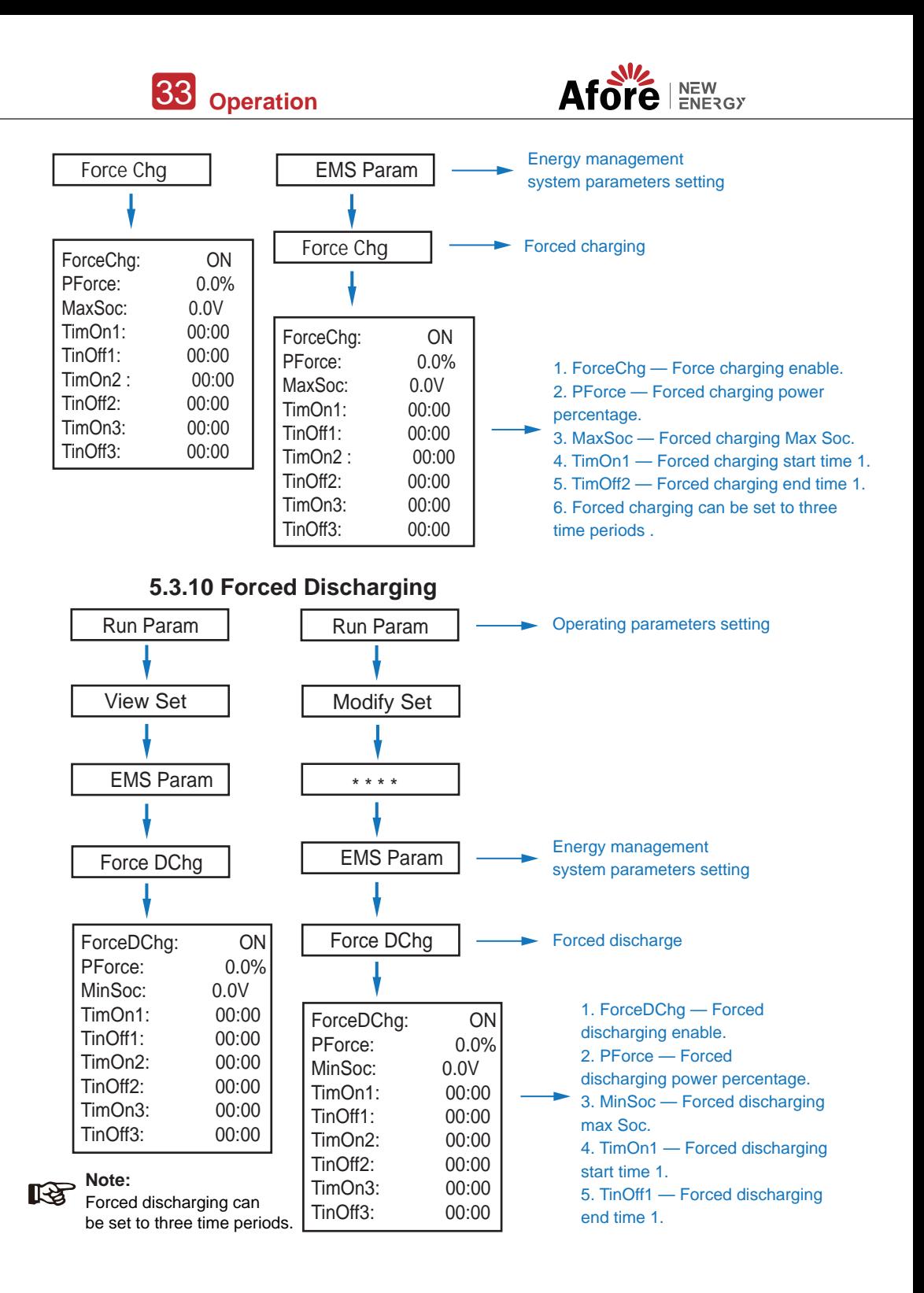

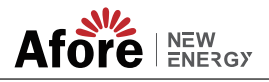

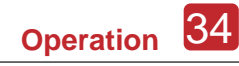

## **5.3.11 Protection Parameters**

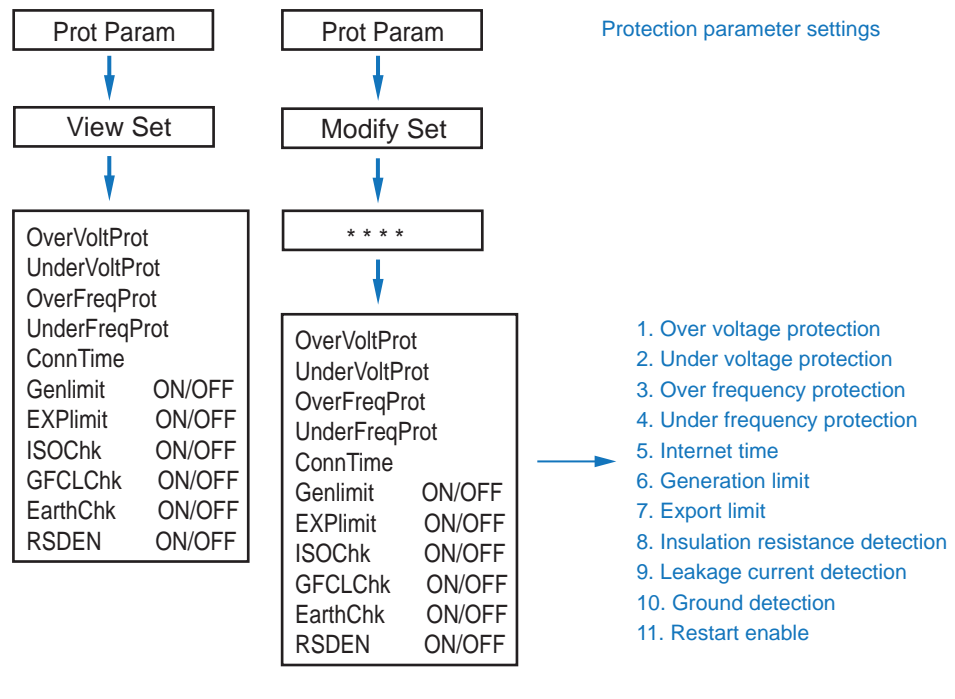

**Note:**

When modifying parameters, you need to pay attention to the unit.

## **5.3.12 Multi-machine in Parallel**

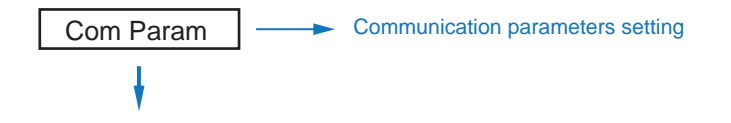

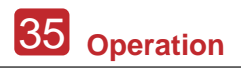

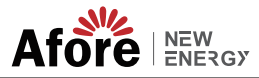

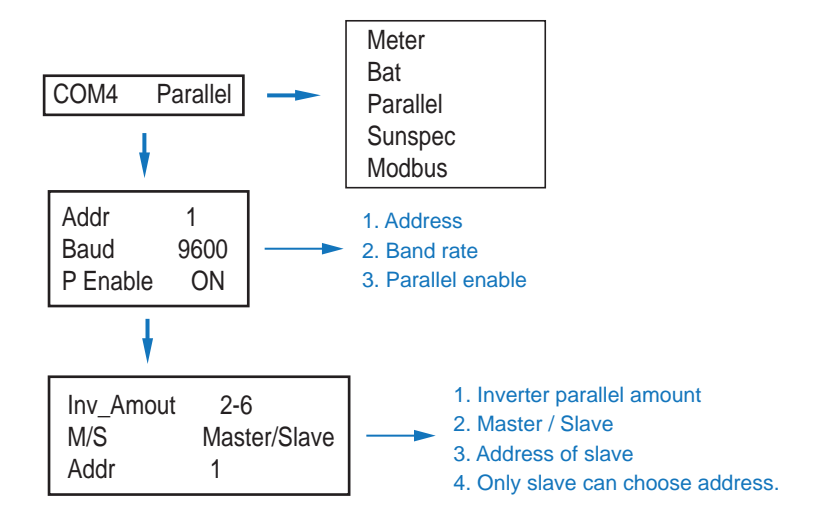

**5.3.13 DRM Setting** ( **DRMS** )

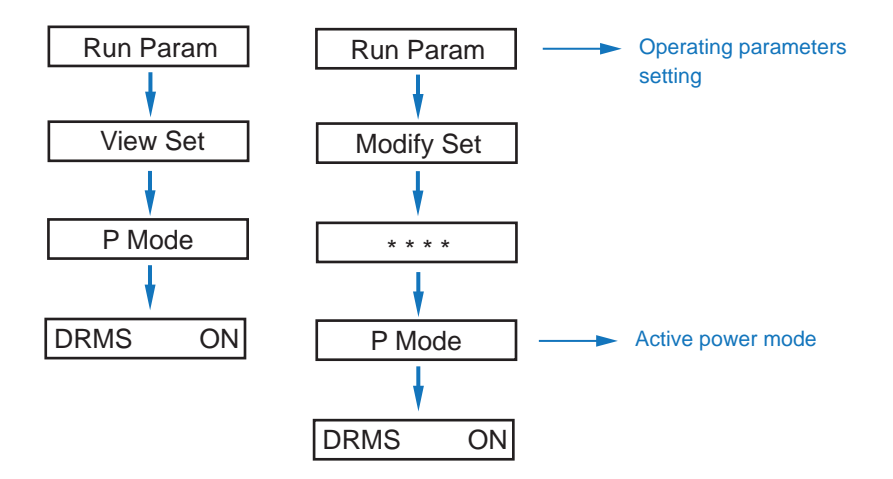

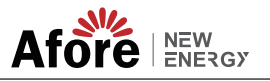

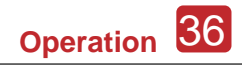

### **5.3.14 Ground detection**

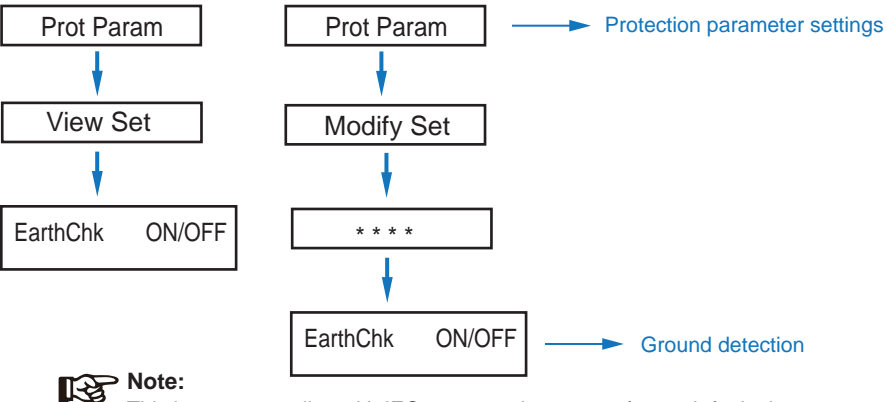

This inverter complies with IEC 62109-2 clause 13.9 for earth fault alarm monitoring.

If an Earth Fault Alarm occurs, the fault code "J 04" will be displayed on the inverter screen / the LED indicator "Alarm" will light up.

#### **Note:**

The product is to be installed in a high traffic area where the fault is likely to be seen.

#### **5.3.15 Enable Power Quality Response Modes**

#### **a. Active Power Control Power Factor**

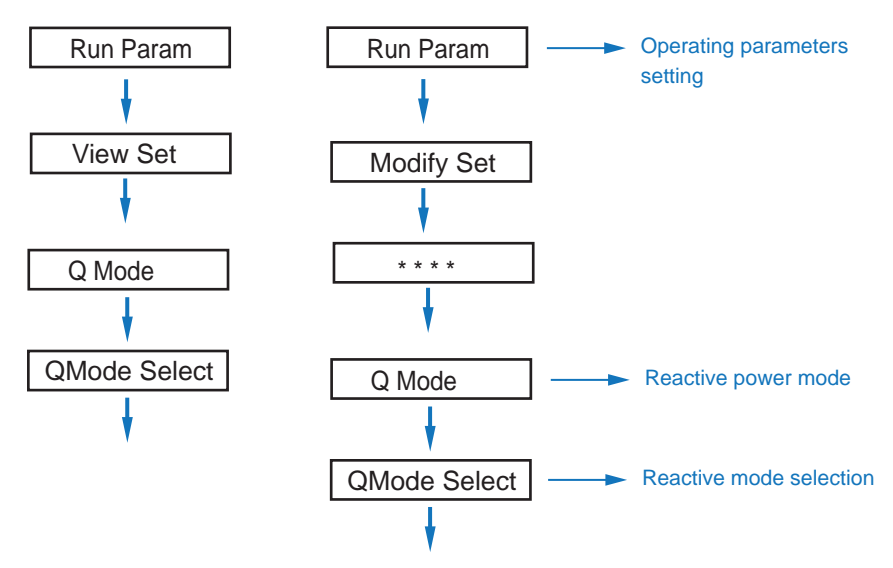

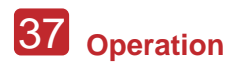

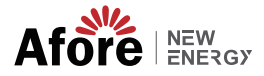

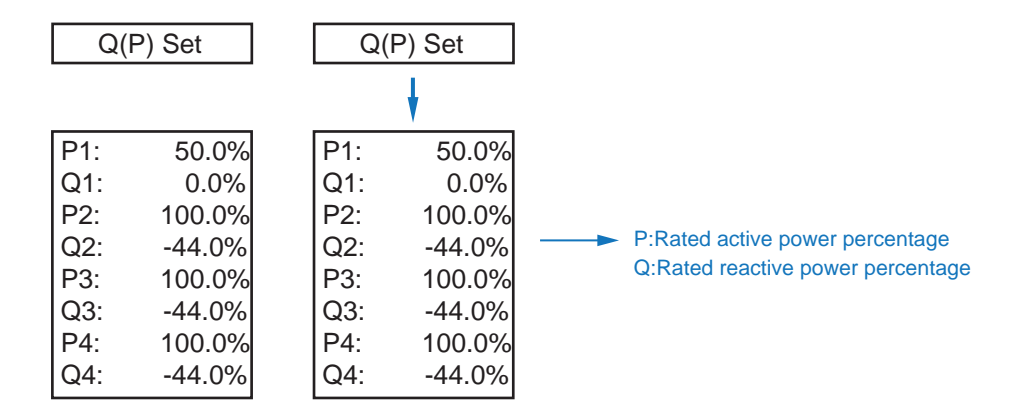

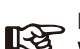

**Note:**

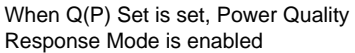

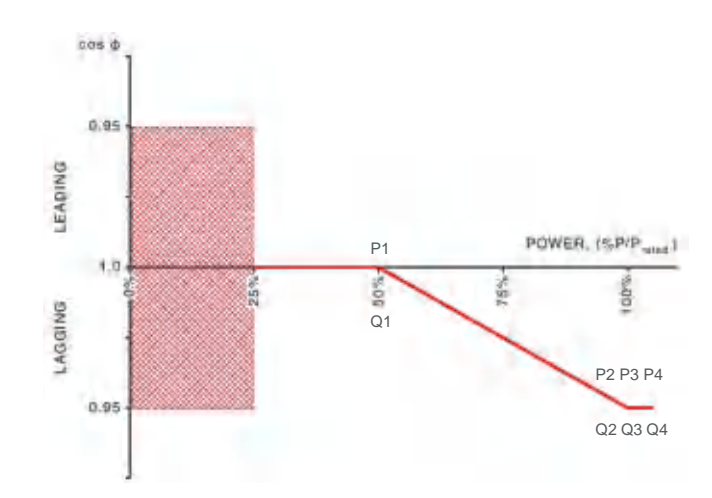

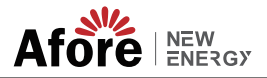

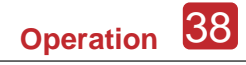

#### **b. Voltage Control Reactive Power**

Volt-var is enabled by default.

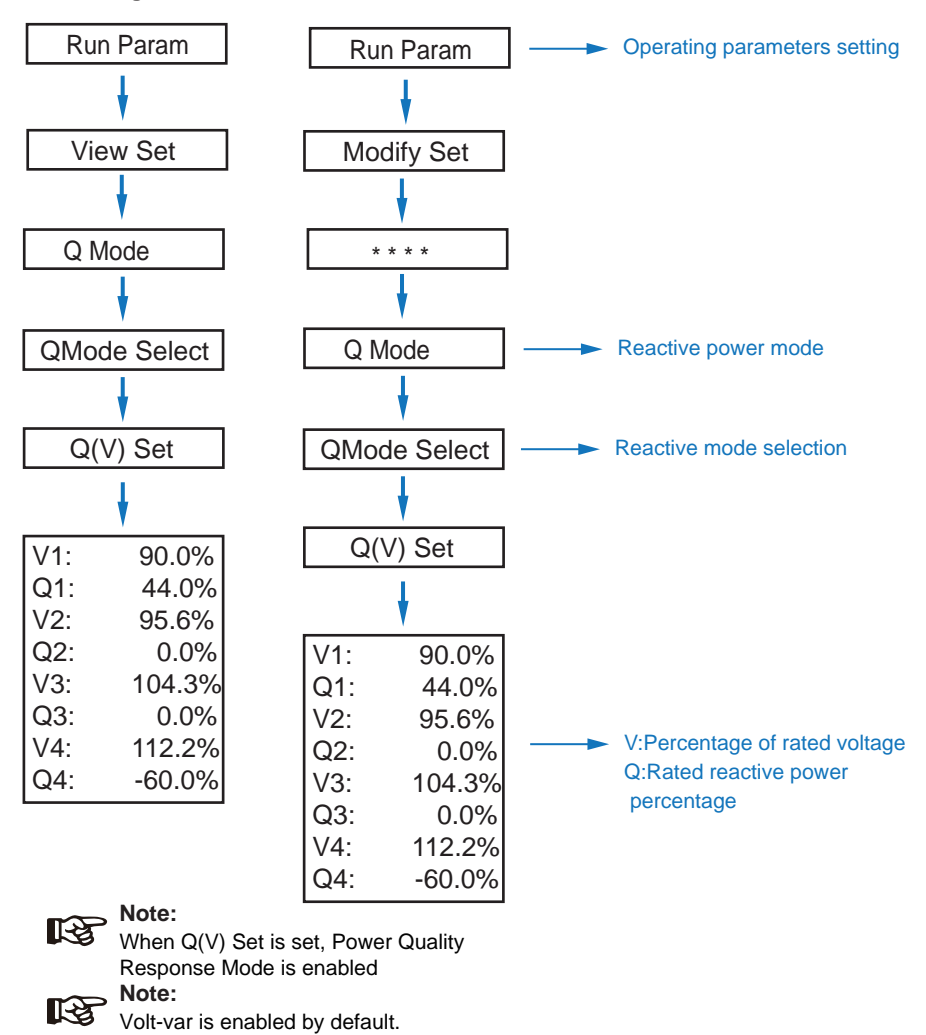

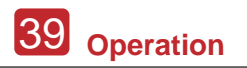

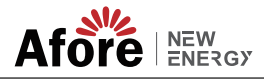

**c. Fixed Power Factor**

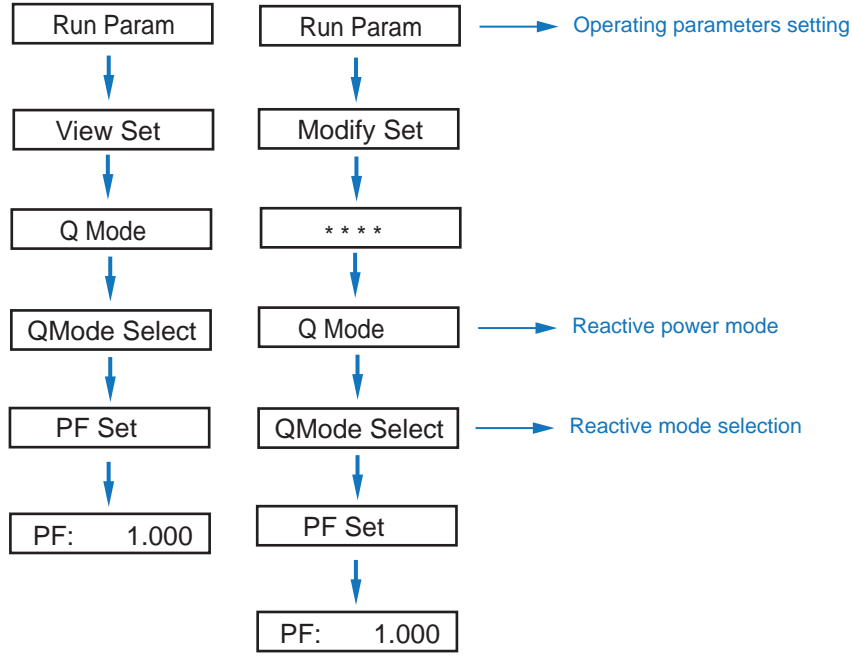

# Note:

Set PF (-0.8, +0.8),Resolution 0.001.

When PF Set is set, Power Quality Response Mode is enabled

**d. Fixed Reactive Power (%)** 

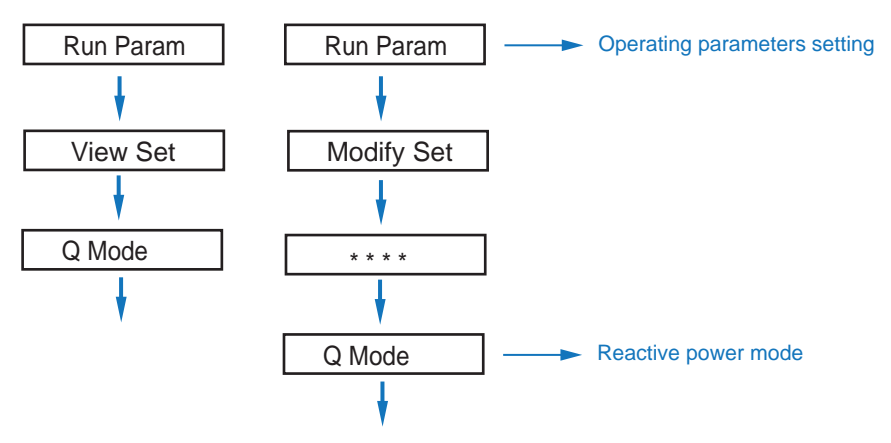

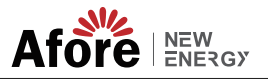

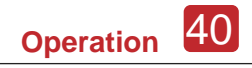

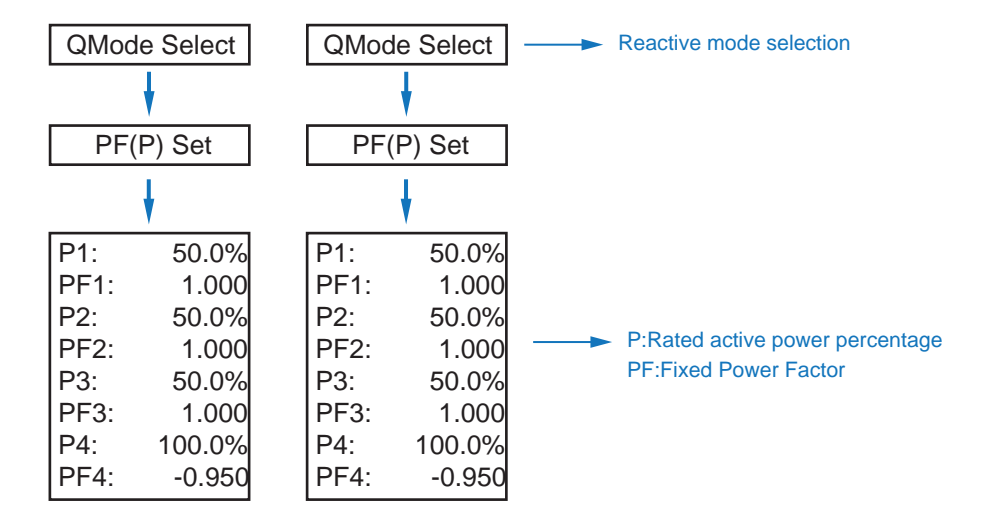

Recorded Note:

When PF(P) Set is set, Power Quality Response Mode is enabled

## **5.3.16 Disable Power Quality Response Modes**

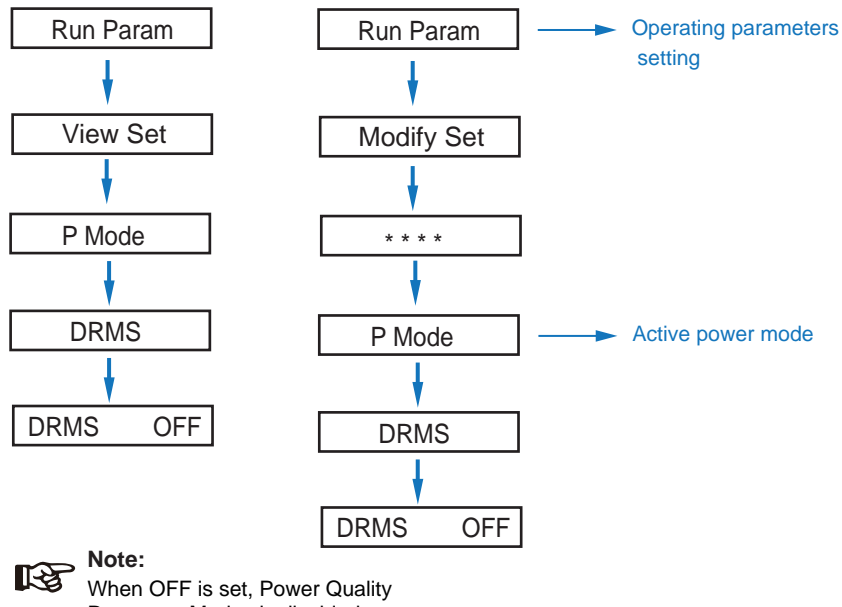

Response Modes is disabled.

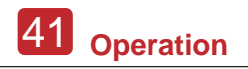

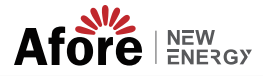

#### **5.3.17 Active Power Mode Set**

#### **a. Active Power PercentageS**

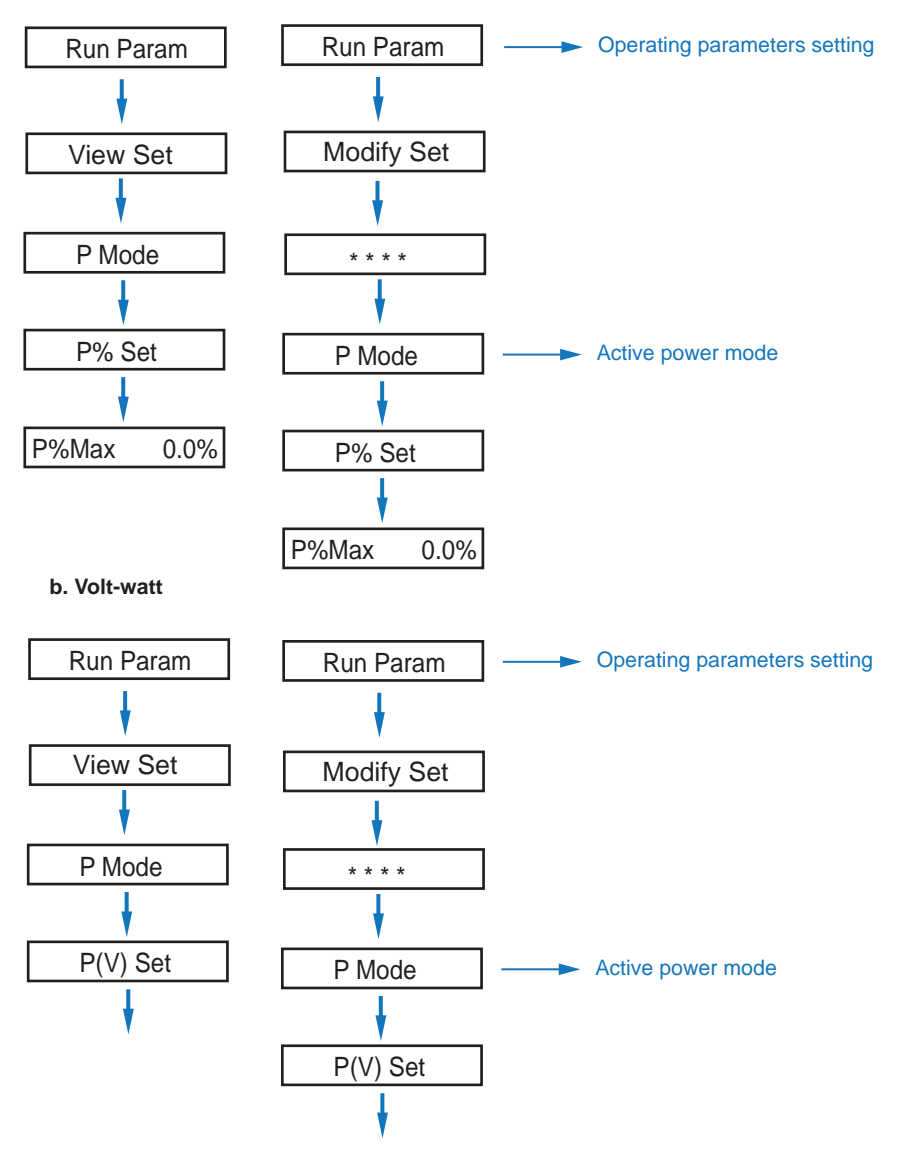

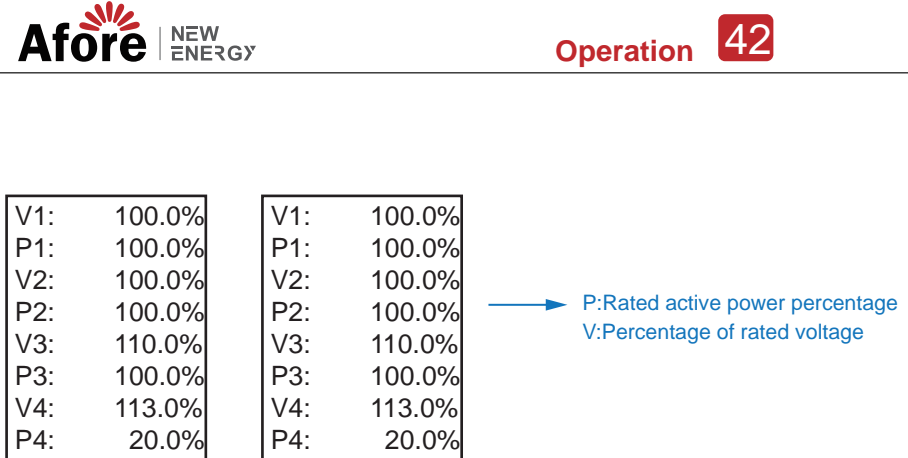

 $\mathbf{A}$   $\mathbf{A}$ 

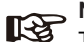

#### **Note:**

The volt–watt response mode shall be enabled by default.

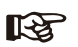

#### **Note:**

When charging, the software has set the parameters by default.

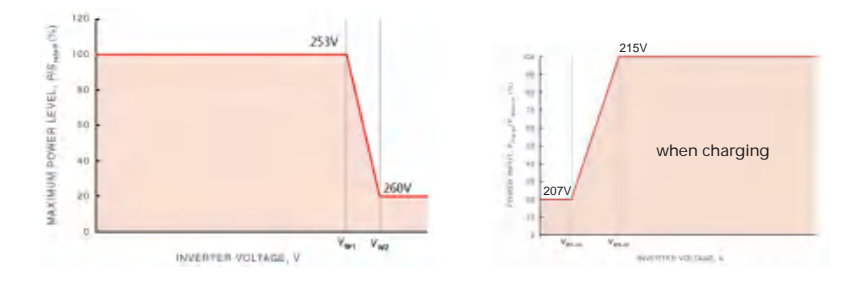

### **5.3.18 Frequency protection range (Freq Range) Setting**

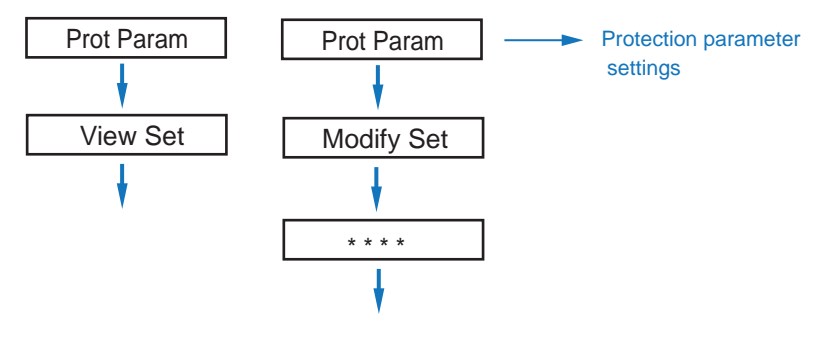

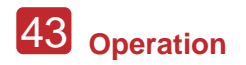

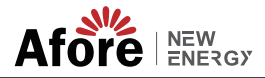

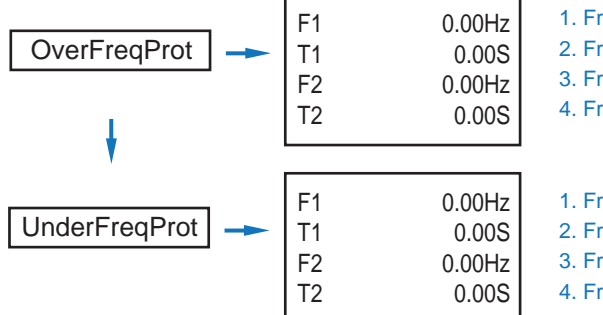

- 1. Frequency upper limit 1 2. Frequency upper limit time 1 3. Frequency upper limit 2 4. Frequency upper limit time 2 1. Frequency lower limit 1 2. Frequency lower limit time 1 3. Frequency lower limit 2
	- 4. Frequency lower limit time 2

## **5.3.19 Voltage protection range (Volt Range) set**

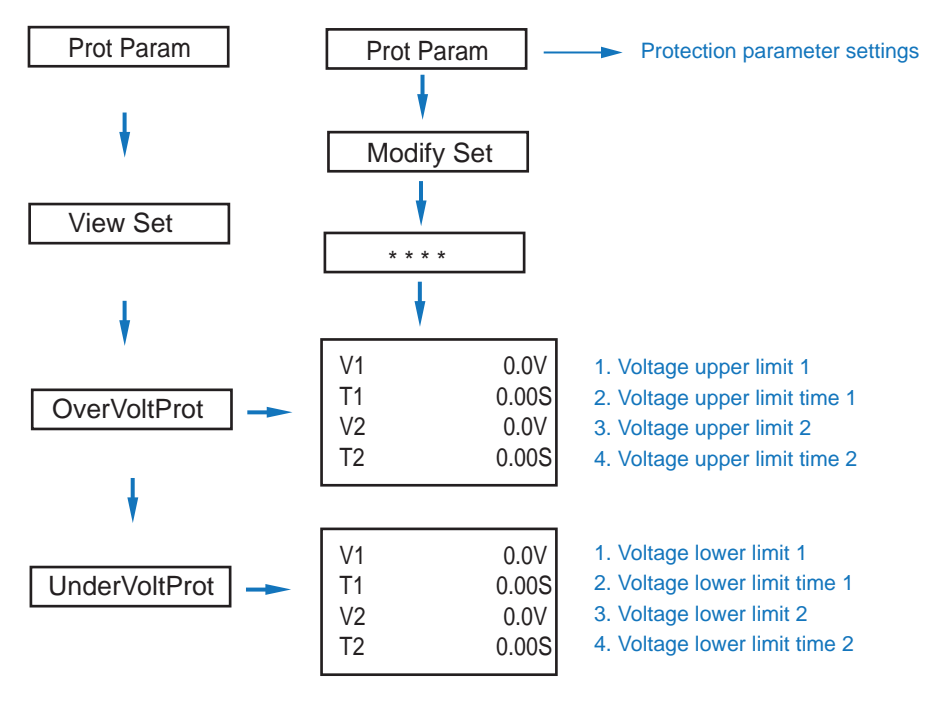

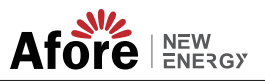

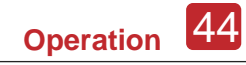

#### **5.3.20 Version**

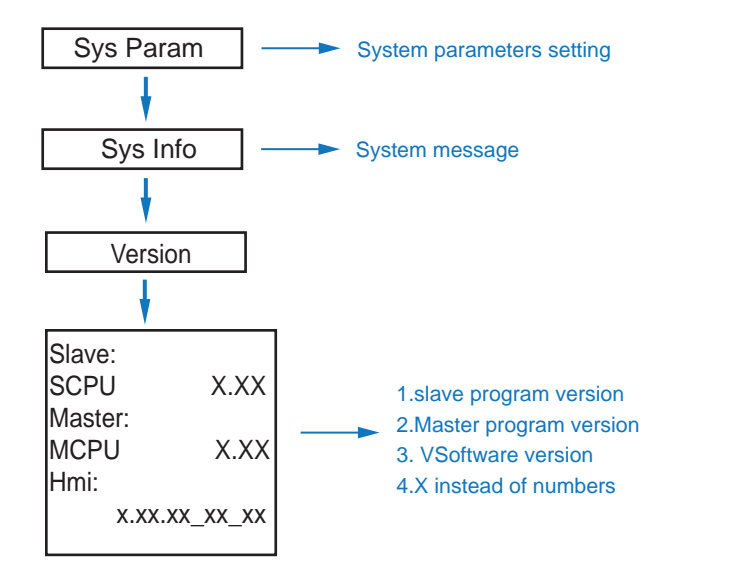

## **5.3.21 Install Dual Meters**

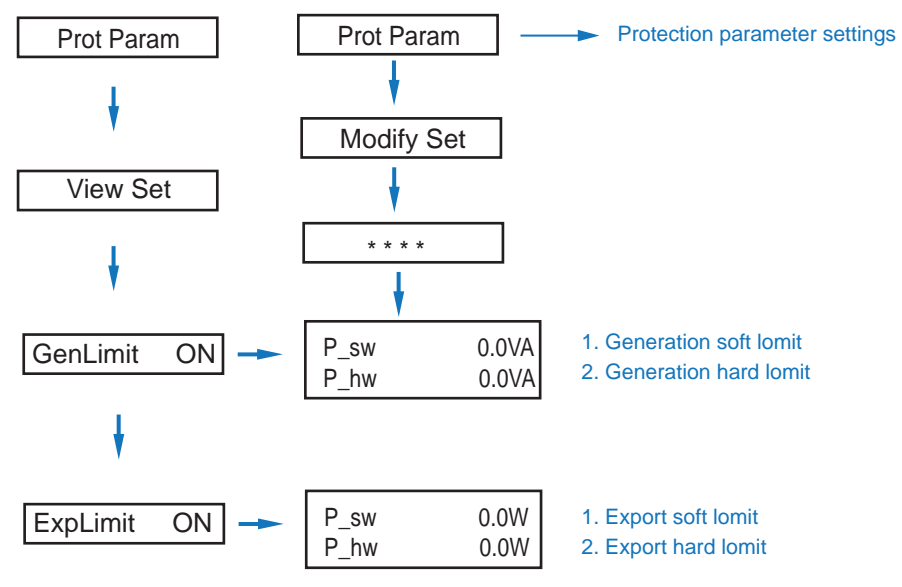

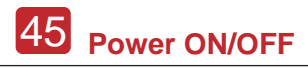

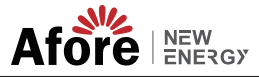

## **5.3.22 Active anti-islanding protection**

The method of active anti-islanding protection:

Shifting the frequency of the inverter away from nominal conditions in the absence of a reference frequency (frequency shift).

# **6. Power ON/OFF**

Please check the following requirements before testing:

- Installation location is suitable according to Chapter 4.1.3.
- All electrical wires are connected tightly, including PV modules, battery and AC side(Such as the grid side, EPS side, Gen side).
- Earth line and Smart meter/CT line are connected.
- AF-DF hybrid inverters should be set according to the required local grid standard.
- More information please contact with Afore or distributors.

# **6.1 Power ON**

- Turn on DC switch and Battery switch.
- After LCD lighting, hybrid inverter should be set following Chapter 5.3 at the first time.
- When inverter running under normal mode, Running indicator will light up(Ref. to Chapter 5.1).

# **6.2 Power OFF**

• Turn off DC switch, Battery switch and all extra-breaker.

**Note:**

Hybrid inverter should be restarted after 5 minutes.

# **6.3 Restart**

Restart Hybrid inverter, please follow steps as below:

- Shutdown the inverter Ref. to Chapter6.2.
- Start the inverter Ref. to Chapter 6.1.

# **7. Maintenance & Trouble Shooting**

# **7.1 Maintenance**

Periodically maintenance are necessary, please follow steps as below.

- PV connection: twice a year
- AC connection(Grid and EPS) : twice a year
- Battery connection: twice a year
- Earth connection: twice a year
- Heat sink: clean with dry towel once a year

# **7.2 Trouble Shooting**

The fault messages are displayed when fault occurs, please check trouble shooting table and find related solutions.

#### **Fault Code and Trouble Shooting**

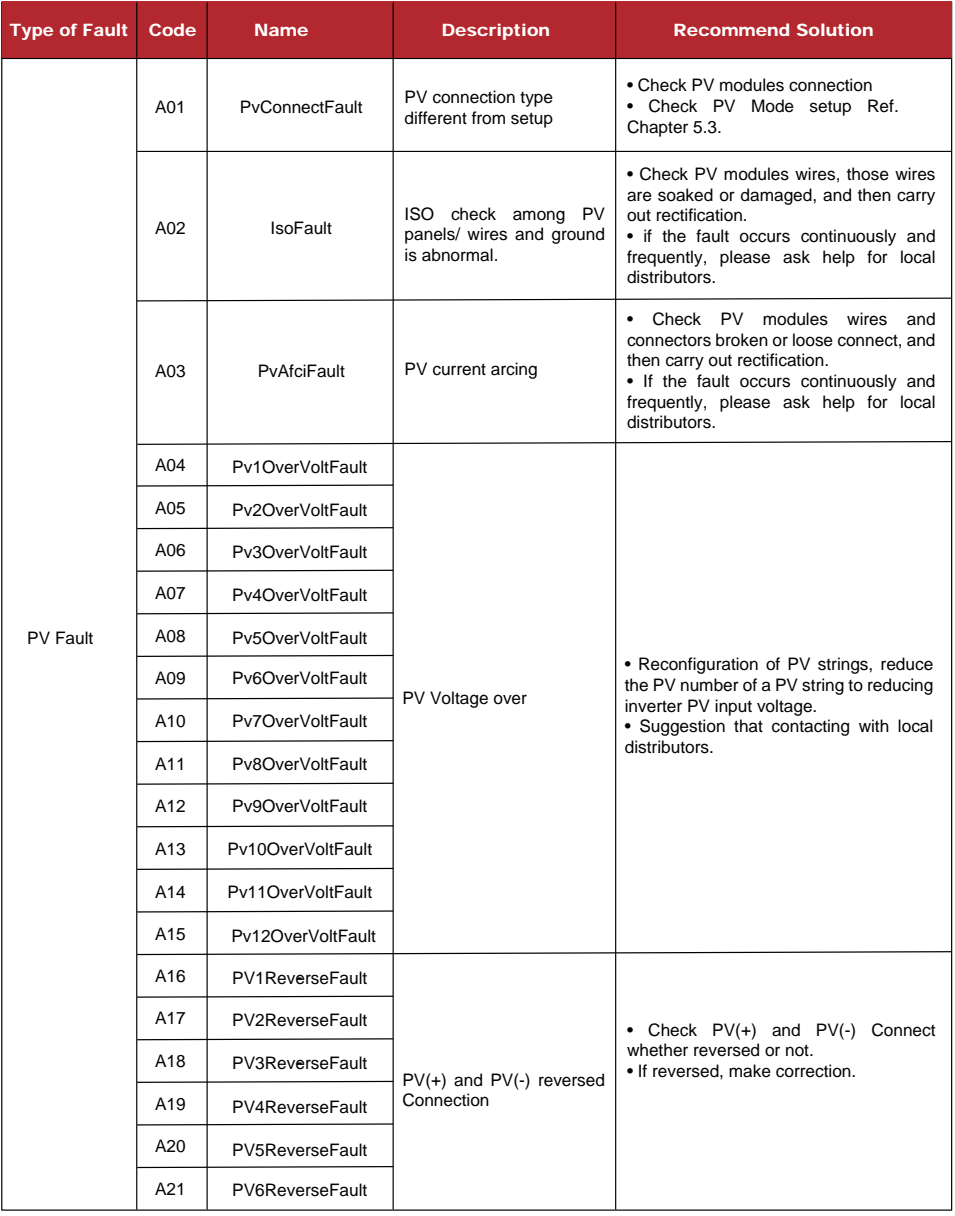

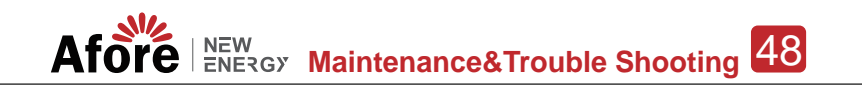

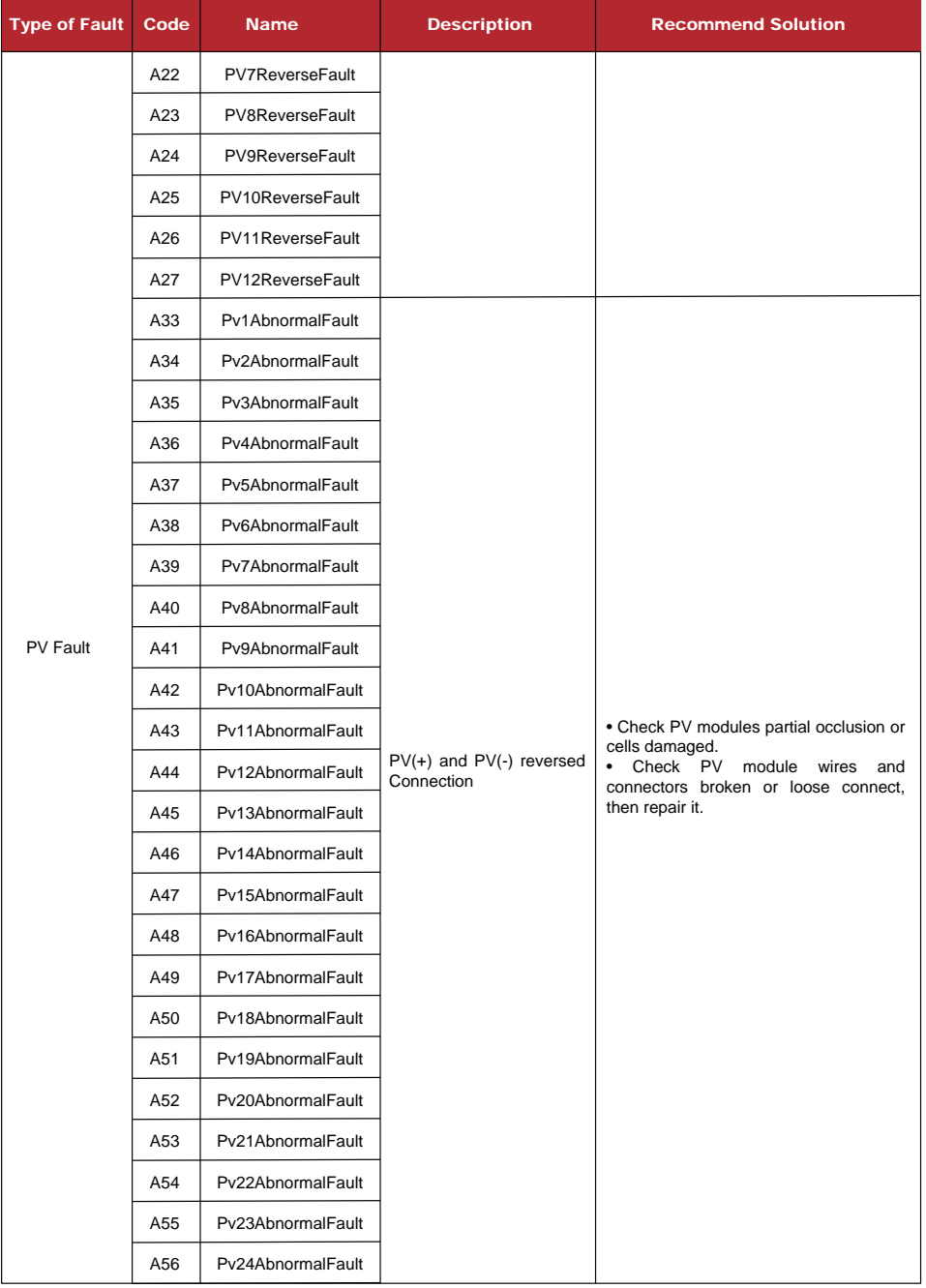

**49 Maintenance&Trouble Shooting Afore** ENERGY

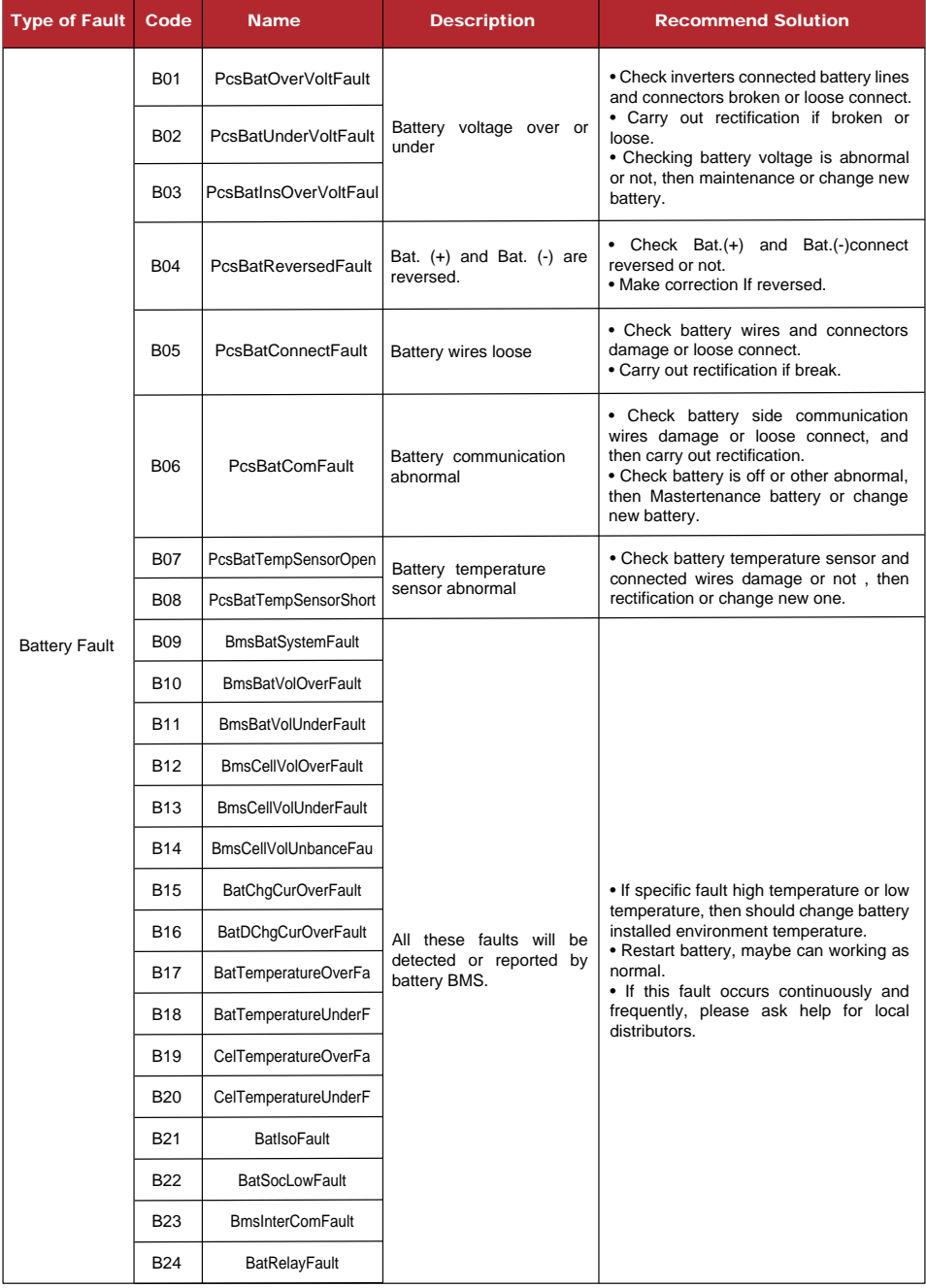

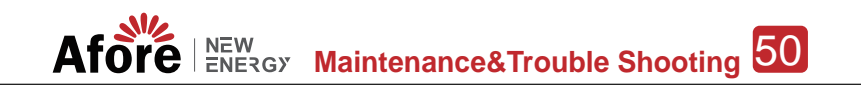

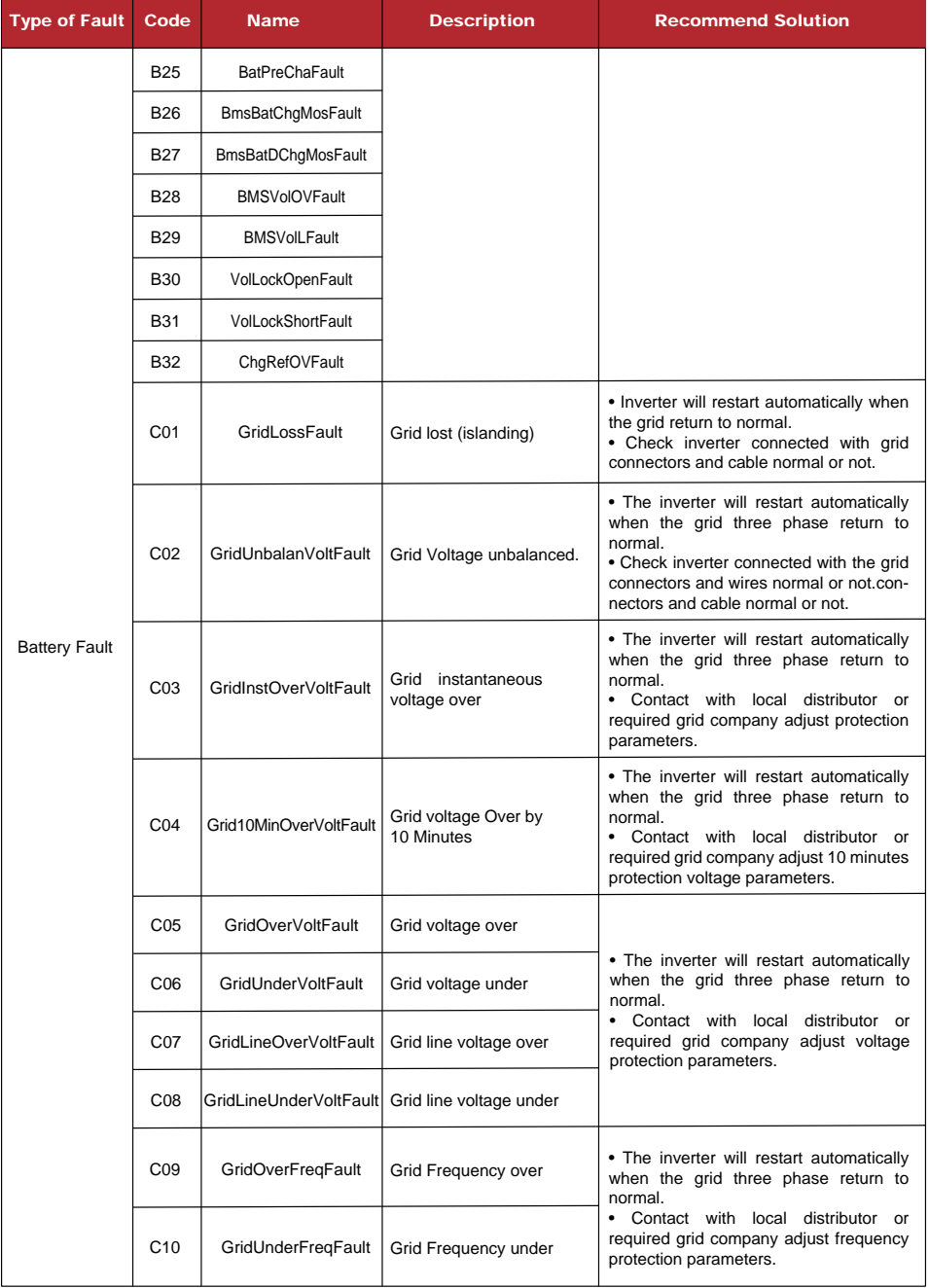

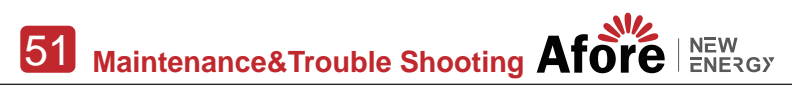

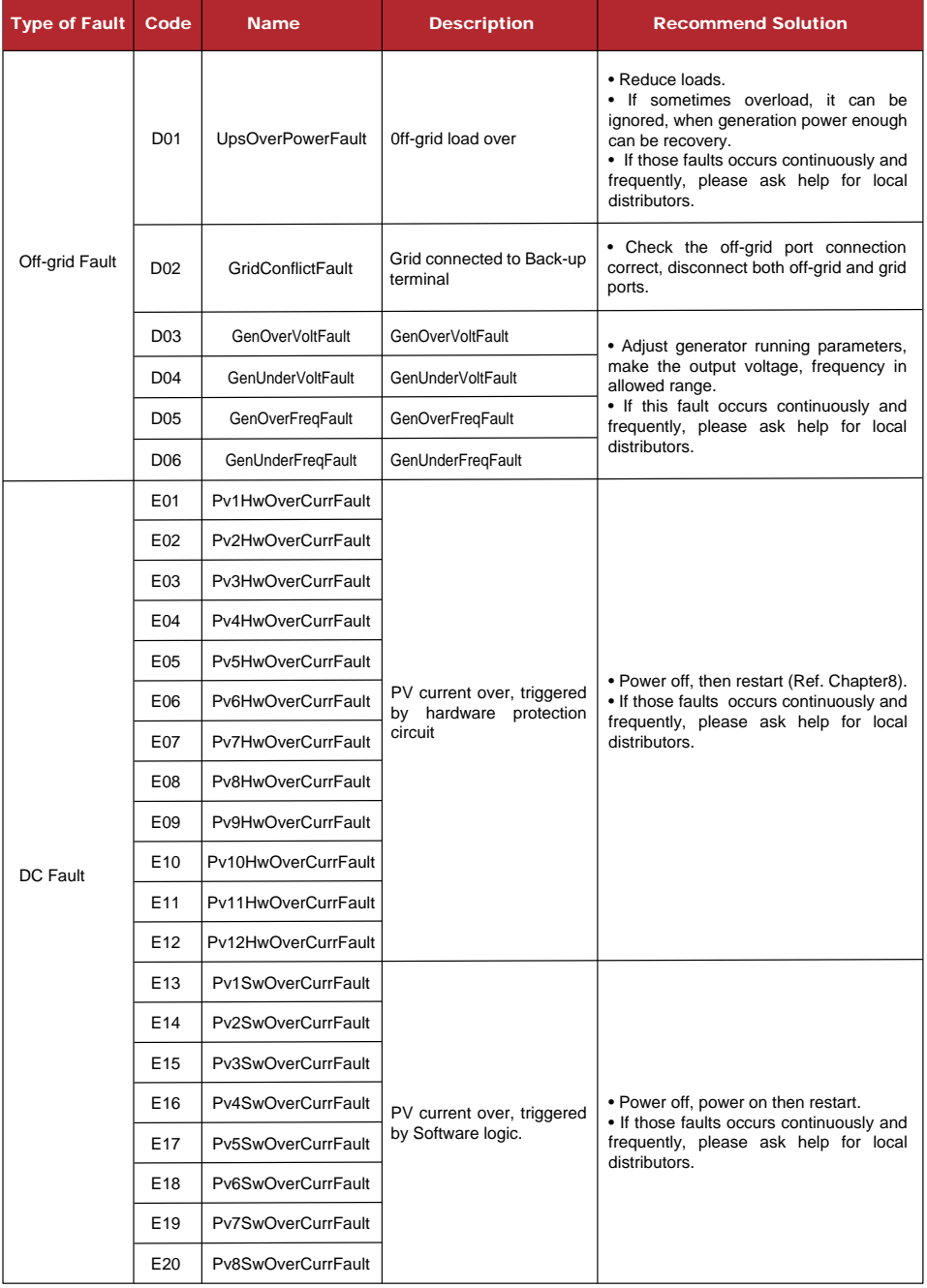

# **Maintenance&Trouble Shooting** 52

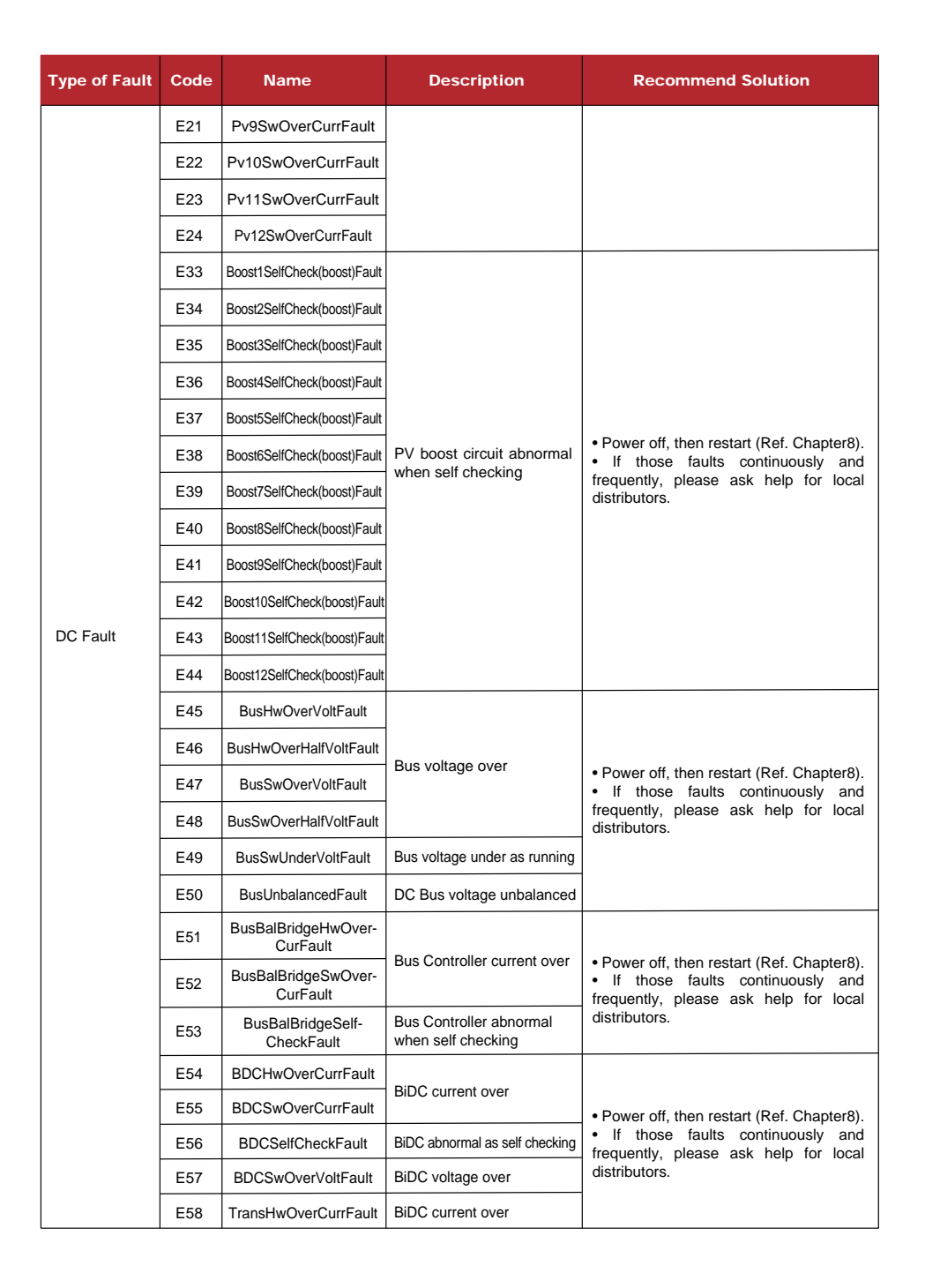

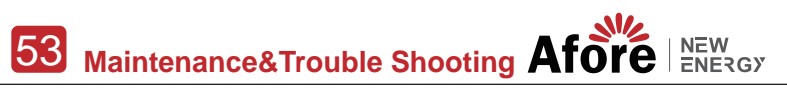

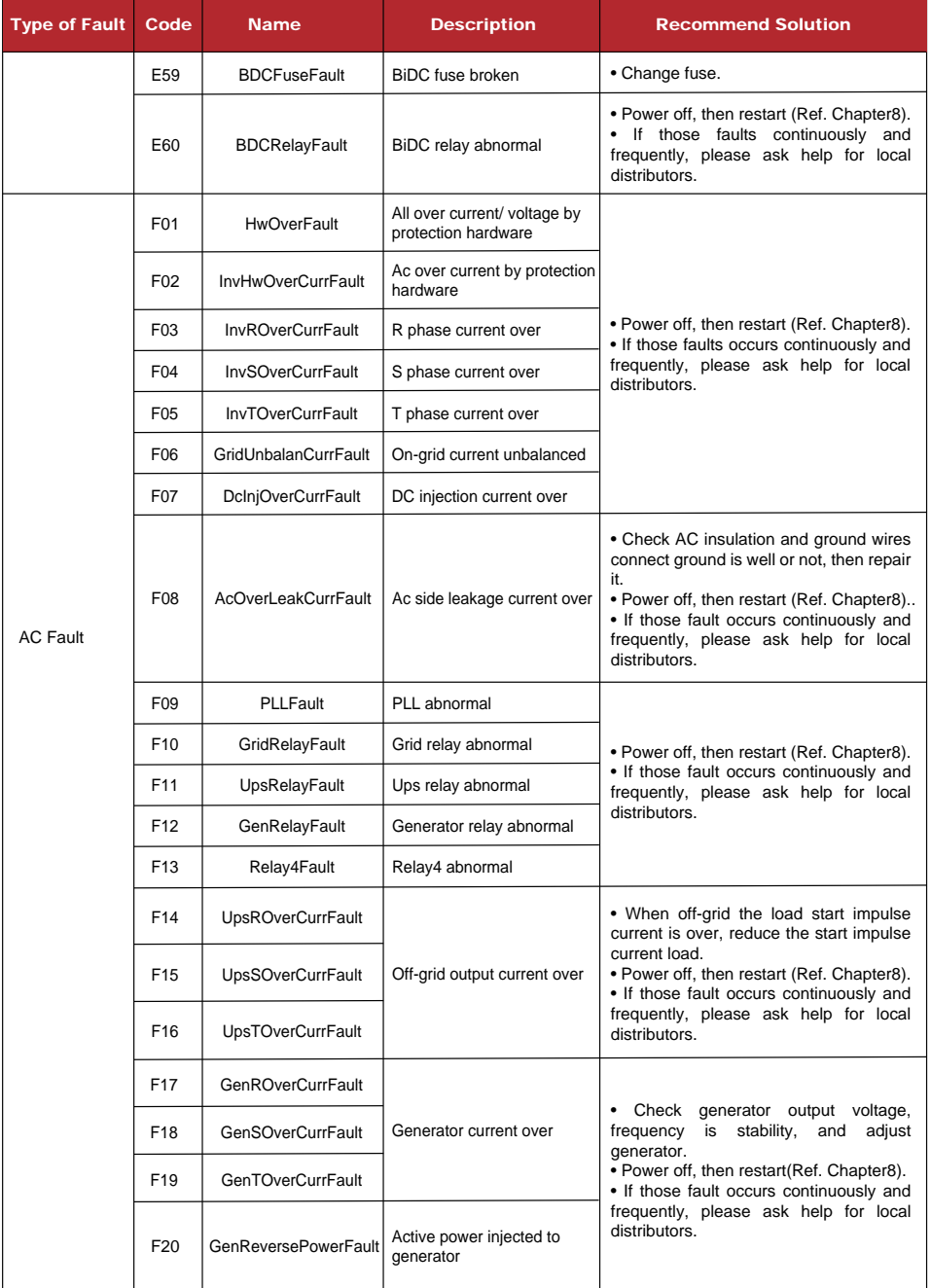

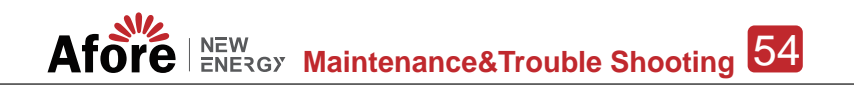

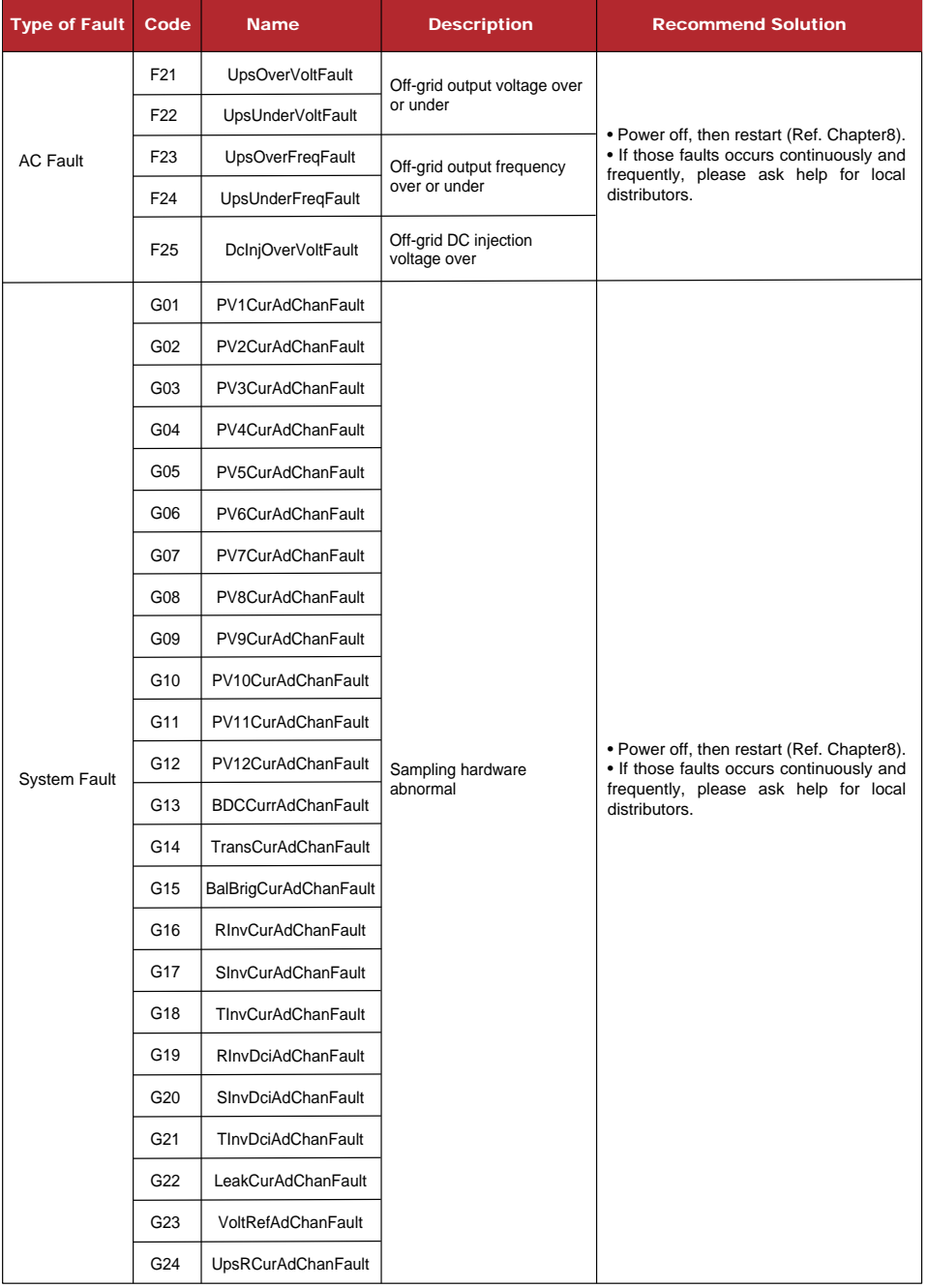

**55** Maintenance&Trouble Shooting **Afore** ENERGY

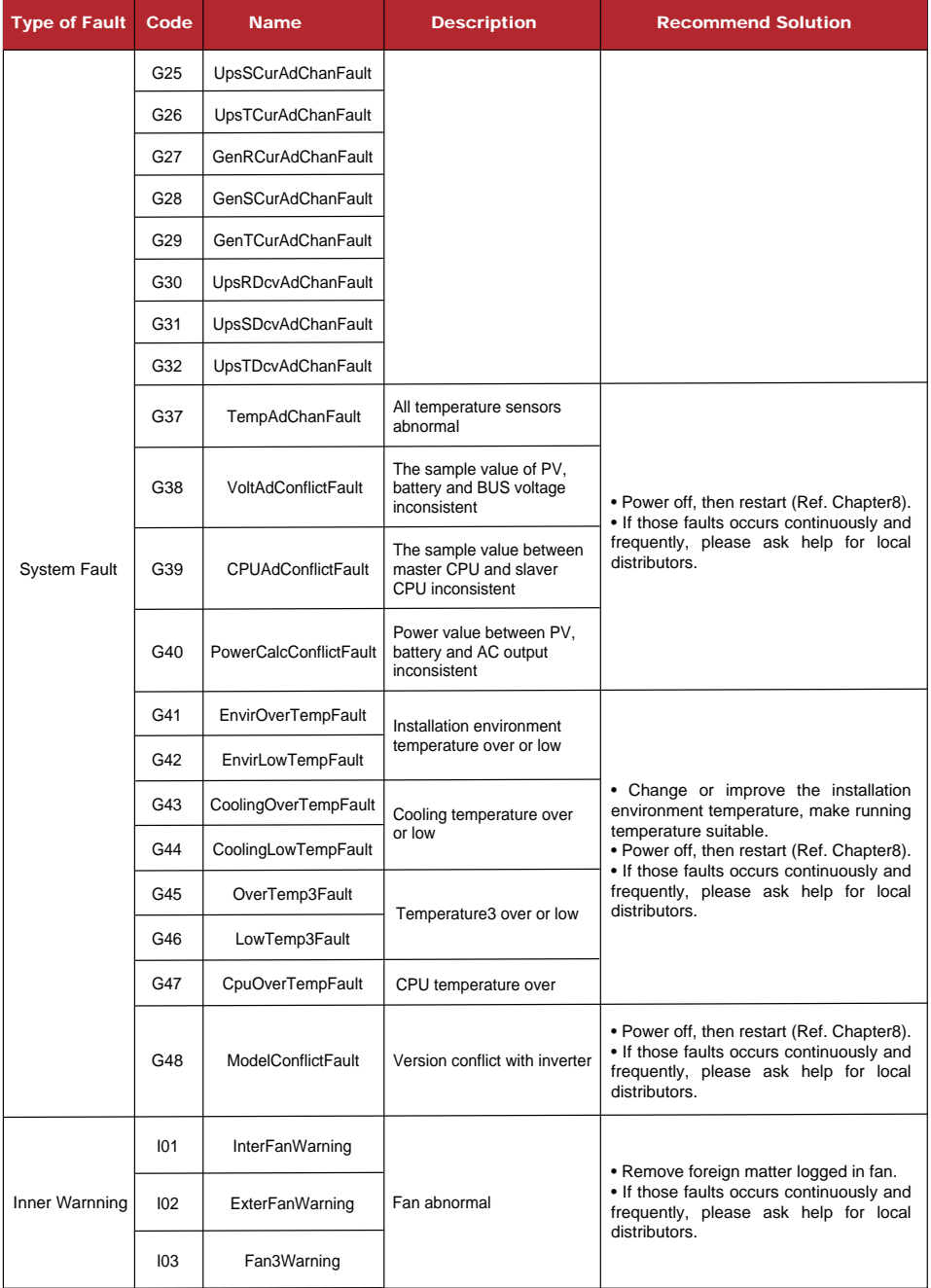

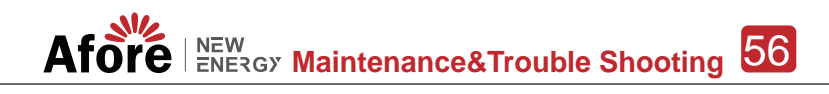

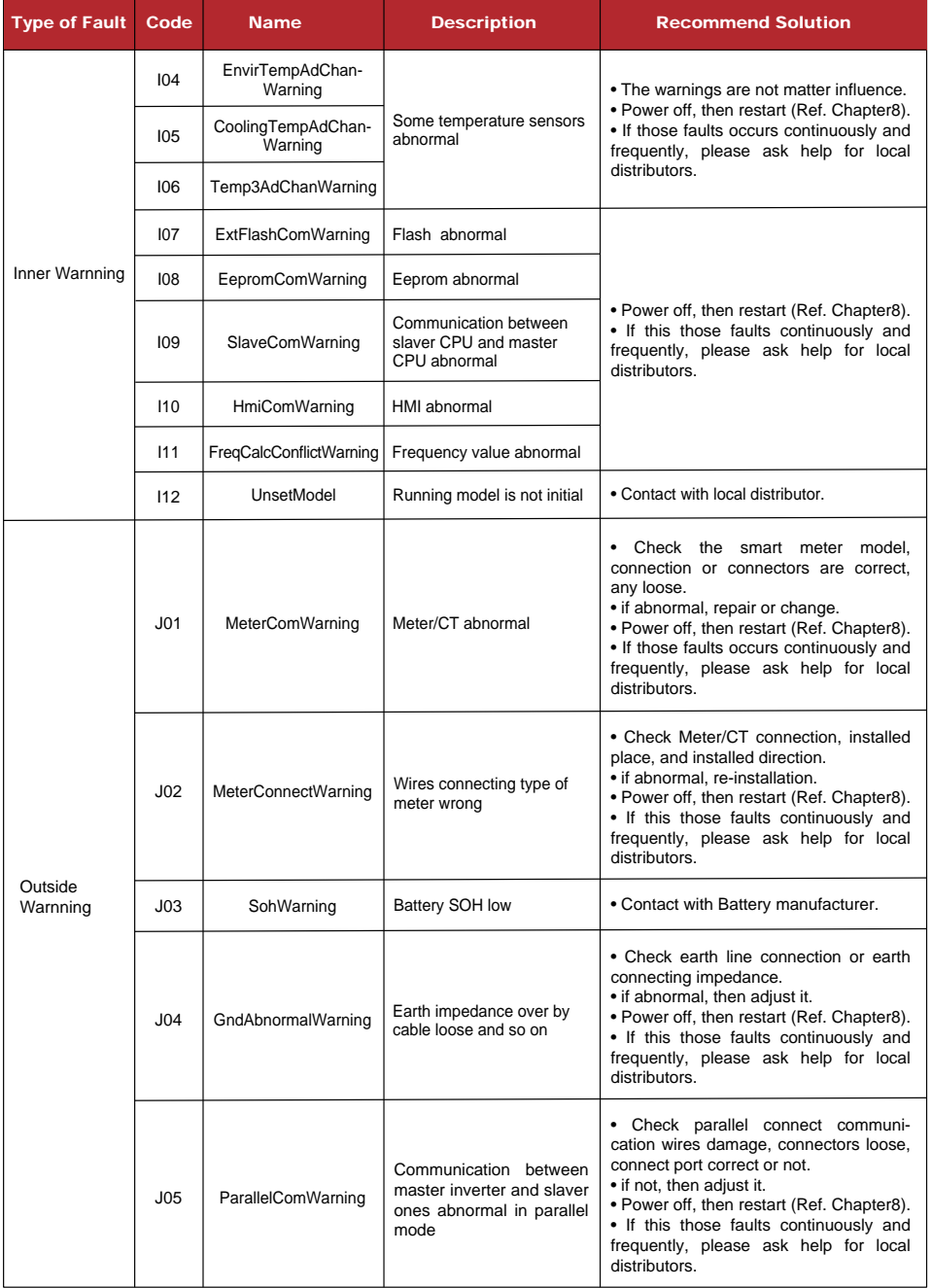

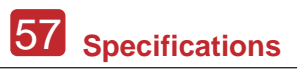

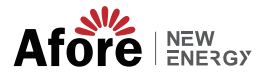

# **8. Specifications**

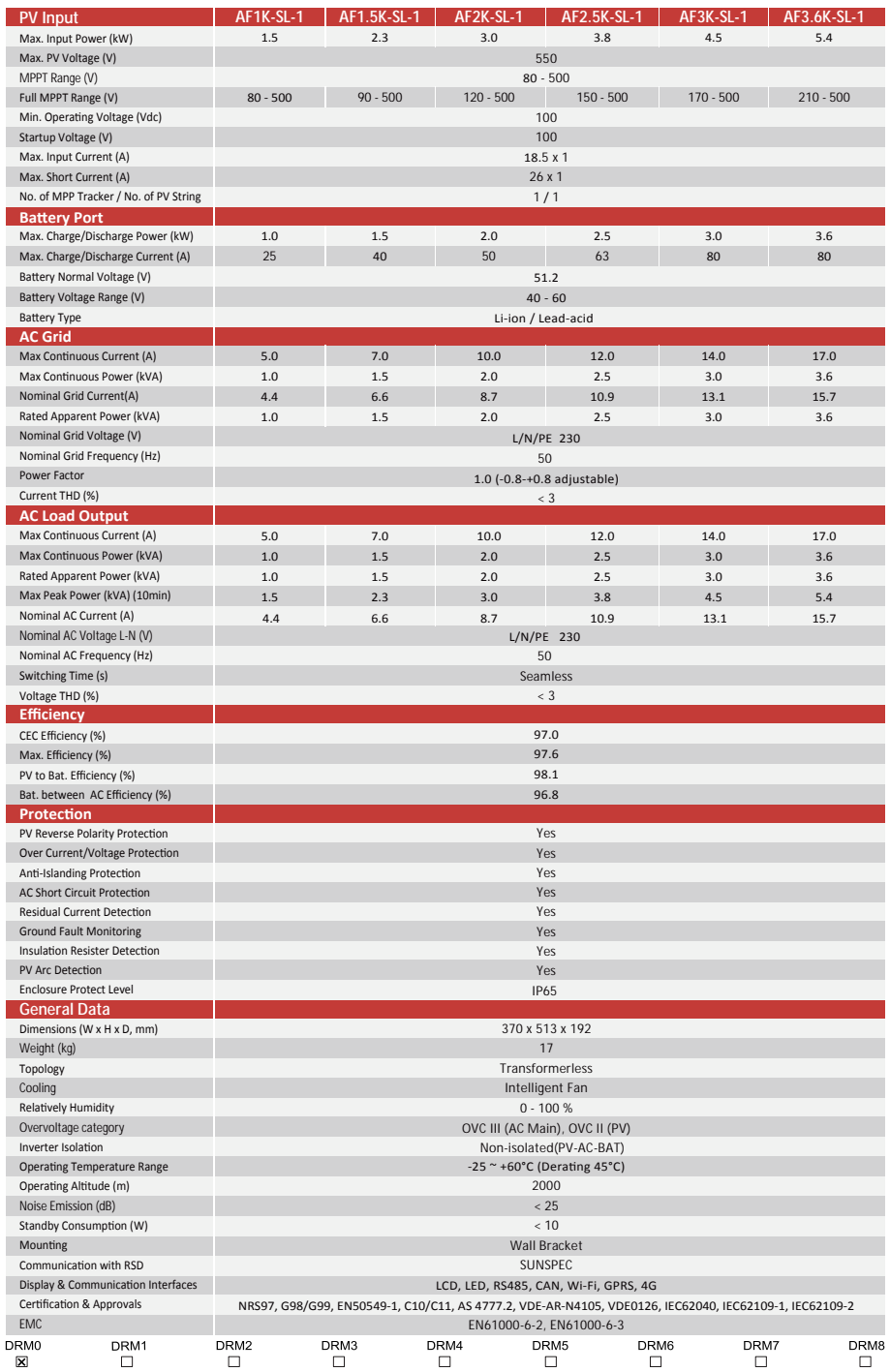

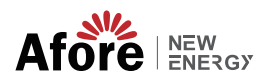

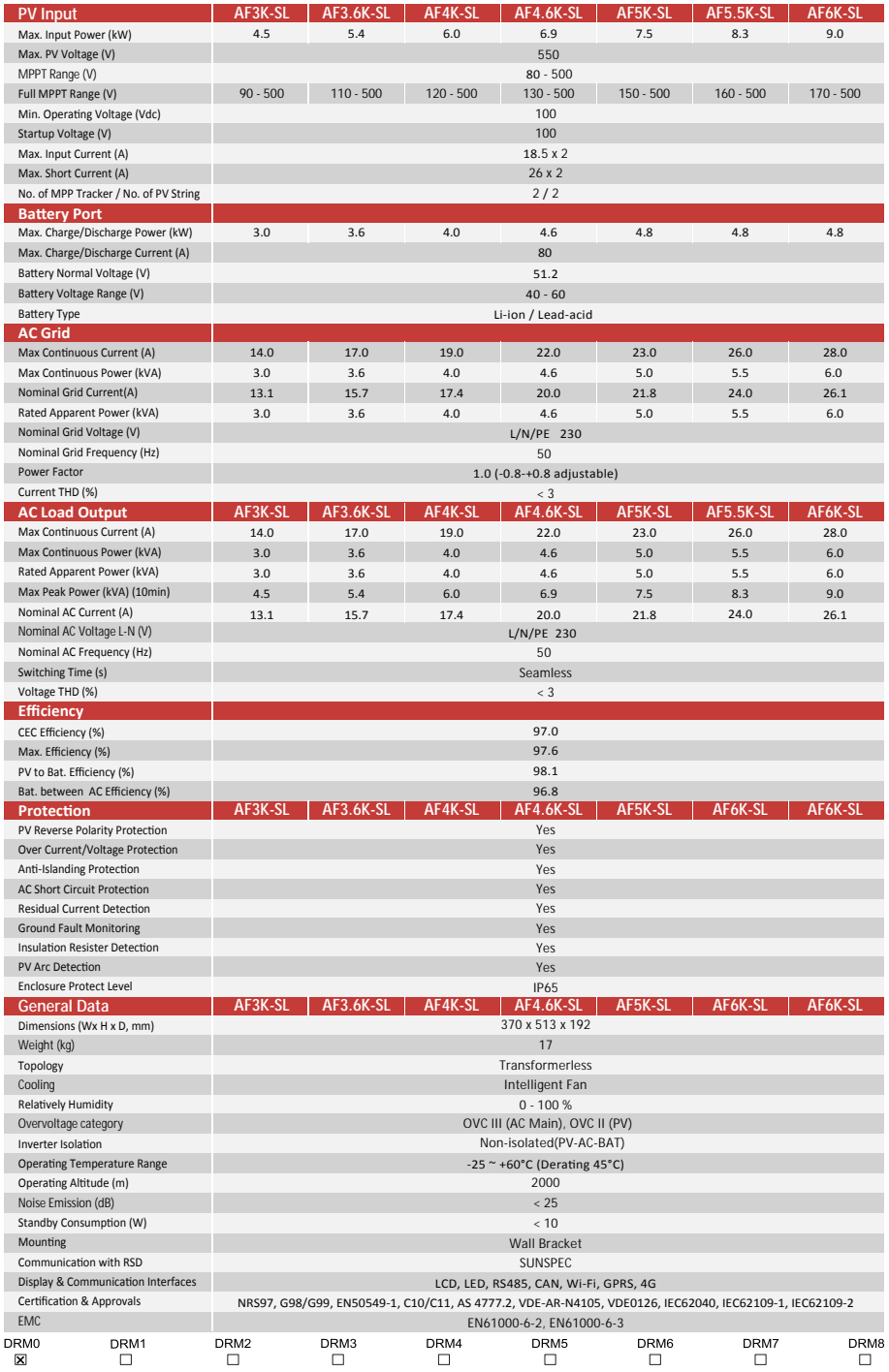